## **المحاضرة االولى**

#### **مقدمة عن برنامج Matlab**

برنامج MATLAB هو برنامج هندسي يقوم بعمليات تحليل وتمثيل البيانات من خلال معالجة تلك البيانات تبعاً لقاعدة البيانات الخاصة ً به، فمثالً Differentiation والتكامل Integration وكذلك يقوم بحل المعادالت الجبرية Algebraic يستطيع البرنامج عمل التفاضل Equation والمعادالت التفاضلية Equations Differential ذات الرتب العليا والتي قد تصل مستوى عال من الصعوبة، ويستطيع البرنامج عمل التفاضل الجزئي وعمليات الكسور الجزئية fraction Partial بسهولة ويسر والتي تستلزم وقت كبير لعملها بالطرق التقليدية، هذا من الناحية الاكاديمية، أما من الناحية التطبيقية فيستطيع البرنامج العمل في جميع المجالات الهندسية

بعض تطبيقات واستخدامات برنامج Matlab :

- .1 انظمة التحكم System Control
- .2 معالجة االشارة الرقمية Processing Signal Digital
- .3 النظريات العددية التقريبية Application Numerical
	- .4 معالجة الصور Processing Image
	- .5 تطبيقات الرادار Applications Radar
	- .6 تطبيقات الروبوت Applications Robots
	- .7 التطبيقات االلكترونية Applications Electronics
- .8 تطبيقات االتصاالت Applications Communication

برنامج الماتالب يستخدم إلجراءات الحسابات التقنية المتقدمة ويتميز ماتالب بكونه يمكنه التعامل مع المعادالت الرياضية والتكامالت والتفاضالت والمصفوفات المختلفة بسرعة ويمكن ماتالب المستخدم من رسم المعادالت الرياضية في االحداثيات المختلفة ويضم المئات من الدوال الجاهزة التي توفر للمبرمج وقتأ وجهداً عند انشاء البرنامج<sub>.</sub> وتعني كلــــمة MATLAB مخــــتبر المــــــصفوفات .(MATrix LABoratory)

يؤمن برنامج MATLAB ادوات واجهة التخاطب الرسومية (GUI(Interface User Graphical التي تجعلك تتعامل مع البرنامج على انه اداة تطبيقية متطورة.

#### **تشغيل برنامج MATLAB**

بعد تنصيب برنامج MATLAB على الحاسبة التي تعمل عليها. يتم اضافة رمز ايقونة البرنامج على سطح مكتب الحاسبة ويتم فتحه عند النقر على الايقونة بنقرتين مزدوجتين double click.

#### **واجهة برنامج Matlab**

تقسم واجهة برنامج الماتالب إلى اربع نوافذ رئيسية هي:

- المجلد الحالي Folder Current: يعرض محتويات المجلد الحالي.
- نافذة الاوامر Command Window: تستخدم لكتابة الاوامر البرمجية والمدخلات وعرض النتائج. حيث يظهر علامة الحث << التي نكتب بعده االوامر المطلوبة.
- نافذة منطقة العملWindow Workspace : تستخدم لرؤية متغيرات االدخال واالخراج وقيم تلك المتغيرات. حيث يظهر اسم المتغير Name، وقيمة المتغيرValue، ونوع المتغير class، وحجم المتغير Size، ويمكن مسح محتويات هذه النافذة باستخدام االمر clear.
	- نافذة تاريخ الاوامر Command History: ارشيف للاوامر التي تم ادخالها سابقاً في نافذة الاوامر . ً

كما في الشكل ادناه:

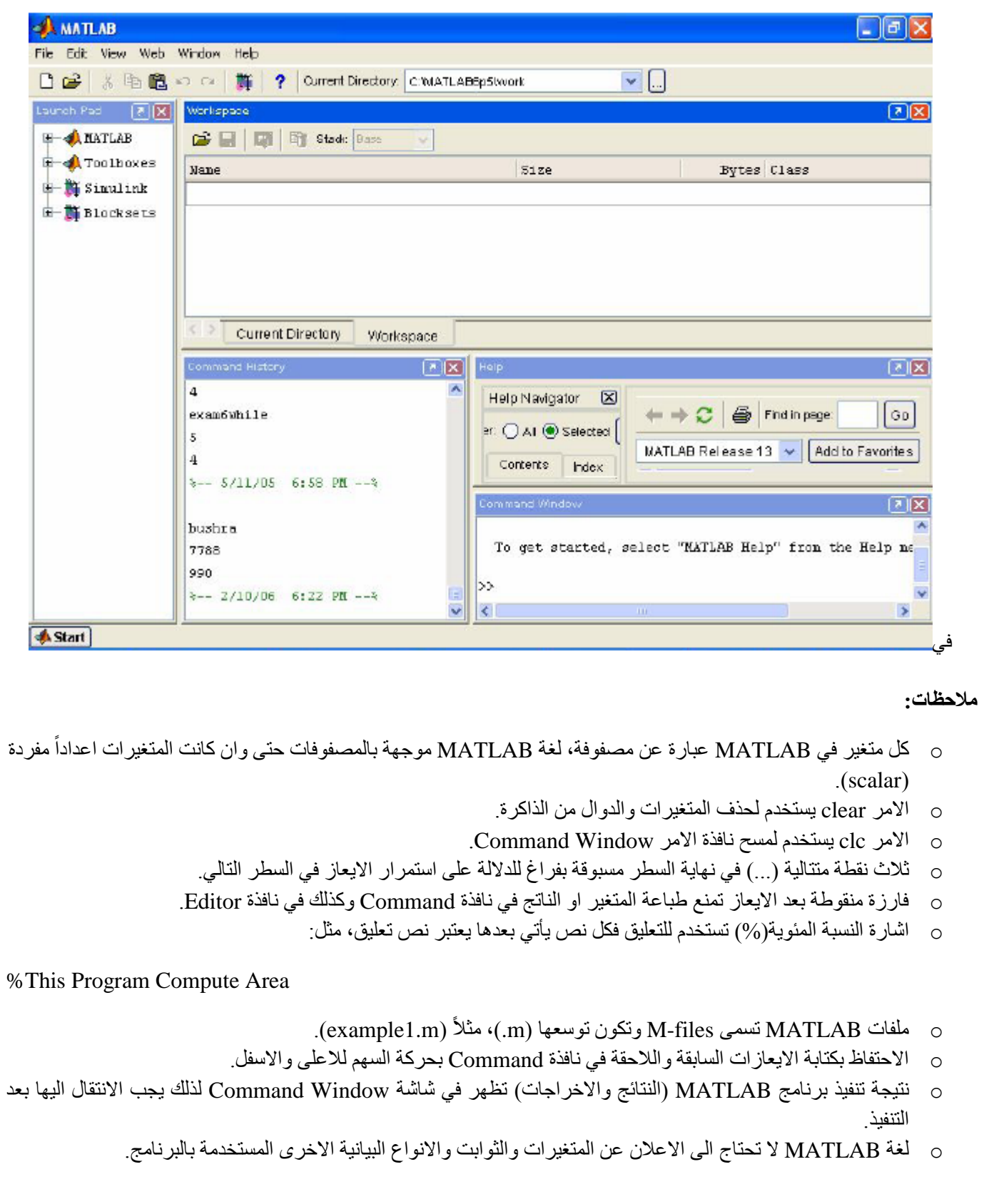

- o إلنشاء ملف نصي file-M، انقر على ايقونة الصفحة الفارغة )البيضاء( الموجودة ضمن شريط ادوات سطح مكتب MATLAB او اختيار open لفتح ملف موجود مسبقاً. يستدعي هذه الاوامر نافذة محرر النصوص التي يمكنك في كتابة اوامر ً MATLAB (نافذة كتابة البرامج).
- o يمكن تنفيذ الملف المخزون باختيار ايقونة Run الموجودة في شريط ادوات نافذة Editor او عبر ضغط المفتاح 5F او االختيار Run من القائمة Debug، او كتابة اسم الملف المخزون امام عالمة الحث << في نافذة Command. بعد انتهاء كتابة البرنامج )الملف( يخزن هذا الملف كملف file-M باسم معين )مثالً m1.example )على قرصك الصلب عبر اختيار االختيار Save من القائمة File او الخزن ضمن شريط ادوات سطح مكتب MATLAB.
	- o العمليات الرياضية االولية في Matlab:
	- o وهي عمليات اولية تستخدم اليجاد الجمع والطرح والضرب والقسمة واالس وكما في الجدول التالي:

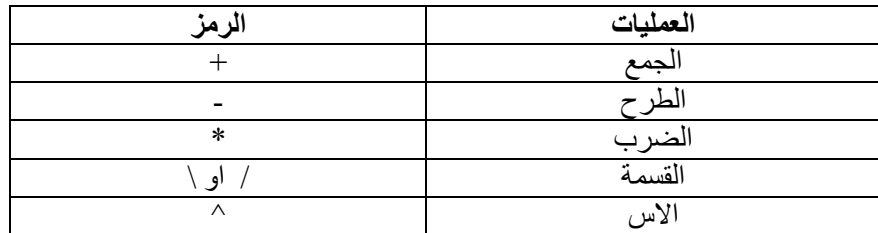

o استخدام ماتالب الجراء العمليات الحسابية اعاله لما يلي:

5/6, 6\*888.5, 5\*(cos(a)/2)-3+sin(90)

## **MATLAB Symbols : MATLAB لغة رموز**

تتكون لغة MATLAB من العناصر االساسية التالية:

 $A, B, \ldots, Z \quad a, b, \ldots, z \quad \vdots$ أ- حروف ابجدية انكليزية: وهي : ب- ارقام حسابية: ,9...0,1,2, ت- رموز خاصة مثل :...,(,),\*,;,>,<,=+,-, ,}

## **الثوابت Constants**

يوجد في لغة MATLAB انواع متعددة من الثوابت اهمها -:

## **)أ(الثوابت العددية Constants Numerical**

وتتكون من عدد من االرقام ولها عدة اشكال هي:

**)1(الثوابت الصحيحة :**مثل -18 427, +23, 0,

مالحظة: اكبر عدد صحيح مستخدم

>>bitmax

 $Ans =$ 

9.00719925470991e+015

 $2^{53}$ والتي تقابل  $1$ 

**)2(الثوابت الحقيقية:** مثل -18.0 472.5, 51.8, 0.0,

مالحظة: اصغر عدد حقيقي مستخدم

>>realmin

Ans= 2.225073858507201e-308

اكبر عدد حقيقي مستخدم

>>realmax

Ans=1.797693134862316e+308

>>pi

Ans=3.1416

 **)3(الثوابت الحقيقية المدونة تدويناً يائيا:ً** حيث تحول الصيغة الجبرية 10 N فمثالً 10 إلى صيغة MATLAB يائية EN تصبح 3 2.0× في الجبر 2.0E+3 بالتدوين اليائي في MATLAB وكذلك تصبح 1.7\*10- في الجبر : 1.7E2- في التدوين اليائي وكذلك تصبح  $3.2E-3 = 3.2*10^{-3}$  :0.0032

sqrt(-2),  $6+sin(0.5)*$ j,  $6-9i$ ,  $1-2i$ : مثل:  $i$ )

 $i=$  $i=\sqrt{-1}$ : حيث

مثال :1 اذا كان i-7.7782-4.9497=c

 $cr=-7.7782$  cr $=$ r $\epsilon$ eal(c) فلاستخراج الجزء الحقيقي

ci=-4.9497 ci=imag(c ) التخيلي الجزء والستخراج

#### **)ب( الثوابت الرمزية Constants String**

يسمى هذا النوع من "ثوابت" مجازاً لأن الثابت هذا يتكون من حروف وأرقام ورموز توضع بين علامتي اقتباس quotations مفردة اي ' ' ويستخدم عادة كعناوين توضح القيم الناتجة من الحسابات ووحداتها، تسمى العبارات التالية والموجودة بين الحاصرات العليا ثوابت رمزية.

'The speed of wind='

'I love Basrah'

'My birthday =1970'

كل الثوابت الرمزية أعلاه، وان استخدمت ارقاماً حسابية داخلها، فهي لاتحمل معنى حسابي، ومن الجدير بالذكر اثناء استعمال الثوابت الرمزية انه لايجوز استخدام حاصرات علوية داخل حاصراتها، كما ينبغي التنبيه اي ان هناك قيماً رمزية للحروف يعتبر الحرف A اقل من الحرف B ويمكن كتابة ذلك بالصورة:

' $A' < B'$ 

## **)جـ( الثوابت المنطقية Constants Boolean**

وهي الثوابت التي قيمتها العددية )1( في حالة true و )0( في حالة false .

مثال:

 $3 > 2 \rightarrow 1$ 

 $0 > 5 \longrightarrow 0$ 

#### **المتغيرات Variables**

هناك بعض القواعد الواجب مراعاتها عند كتابة اسم المتغير وهي:

١ \_ لا يمكن استخدام الكلمات المفتاحية (الكلمات المحجوزة) او الدوال التي توفر ها اللغة كأسماء متغير ات، مثال:

If, end, for, break, else, global, return, function, sin, log

- .2 اسماء المتغيرات حساسة لحالة االحرف)CoST ,cost ,Cost ,COST متغيرات مختلفة، وكذلك a ,A).
	- .3 حرف l( letter small )في لغة MATLAB يشبه رقم 1 .
	- ءُ ِ يمكن لاسماء المتغيرات ان تحوي 63 رمزاً وسيهمل اي رمز زائد عن 63.
- ه بيجب ان تبدأ اسماء المتغيرات بحرف متبوعاً بأي عدد من الارقام او الاحرف او underscore . ولا يجوز استخدام الرموز ً الخاصة او الفراغ.
	- .6 جميع اوامر MATLAB تكتب بالحروف الصغيرة (...,input ,while ,if (.
		- **)أ( المتغيرات العددية Variables Numerical**

تتكون من حرف واحد او مجموعة من الحروف من A إلى Z وa إلى z ويمكن ان يحتوي على ارقام من 0 إلى 9 ويمكن ان تكون سلسلة من الارقام والحروف بشرط ان يبدأ بحرف (خليط من ارقام وحروف مبدوءة بحرف) ويمكن كذلك ان يحتوي المتغير على underscore حتى 63 رمزاً. وتكون قيمة المتغير عددية (صحيح، حقيقي، عقدي او اسي). ً

Ali Ahmed, X2, S2, ks, K

#### **التعبير الحسابي**

يتكون التعبير الحسابي من مجموعة من الثوابت والمتغيرات تجمع بينهما عمليات حسابية ويستخدم فيها الرموز الحسابية مثل ،+ ،- ،/ ^، \* واالمثلة االتية عن تعابير جبرية صيغت بلغة MATLAB .

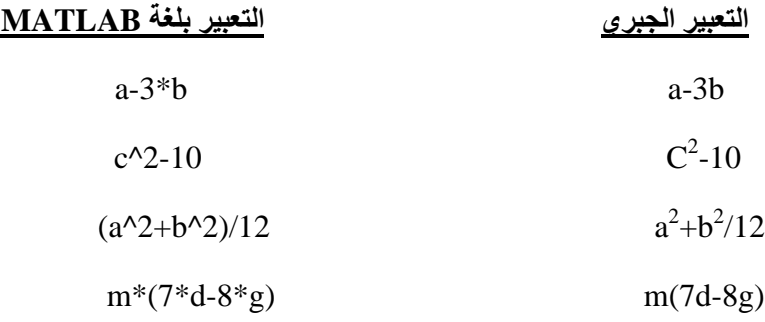

#### قاعدة الاسبقية (الأولوية) Rule of Precedence

وهذه القاعدة مهمة في فهم وترتيب اولويات العمليات الحسابية في التعابير والمعامالت الحسابية، كما يجريها وينفذه الحاسب، وتنص القاعدة على ان الأولوية الولى تعطى للعمليات الموجودة بين القوسين ومن اليسار إلى اليمين، وبالنسبة للعمليات الحسابية فالرفع إلى الأس أولاً، والضرب (أو القسمة) ثانياً، والجمع (او الطرح) اخيراً والمثال التالي يوضح هذه القاعدة:

$$
\frac{A}{B} + c
$$
\nIII $\downarrow$ 

\nIII $\downarrow$ 

\nIII $\downarrow$ 

\nIII $\downarrow$ 

\nIII $\downarrow$ 

\nIII $\downarrow$ 

\nIII $\downarrow$ 

\nIII $\downarrow$ 

\nIII $\downarrow$ 

\nIII $\downarrow$ 

\nIII $\downarrow$ 

\nIII $\downarrow$ 

\nIII $\downarrow$ 

\nIII $\downarrow$ 

\nIII $\downarrow$ 

\nIII $\downarrow$ 

\nIII $\downarrow$ 

\nIII $\downarrow$ 

\nIII $\downarrow$ 

\nIII $\downarrow$ 

\nIII $\downarrow$ 

\nIII $\downarrow$ 

\nIII $\downarrow$ 

\nIII $\downarrow$ 

\nIII $\downarrow$ 

\nIII $\downarrow$ 

\nIII $\downarrow$ 

\nIII $\downarrow$ 

\nIII $\downarrow$ 

\nIII $\downarrow$ 

\nIII $\downarrow$ 

\nIII $\downarrow$ 

\nIII $\downarrow$ 

\nIII $\downarrow$ 

\nIII $\downarrow$ 

\nIII $\downarrow$ 

\nIII $\downarrow$ 

\nIII $\downarrow$ 

\nIII $\downarrow$ 

\nIII $\downarrow$ 

\nIII $\downarrow$ 

\nIII $\downarrow$ 

\nIII $\downarrow$ 

\nIII $\downarrow$ 

ألن الجميع داخل االقواس يجري أوالً حسب األولوية ثم يقسم A على نتيجة القوس.

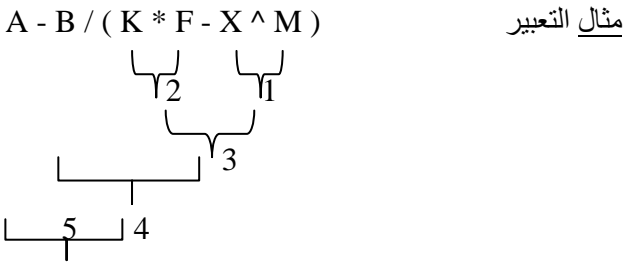

تنفيذ العمليات حسب الخطوات التالية:

تأخذ الاقواس الأولوية، وتنفذ العمليات داخلها حسب الأولوية ابضاً.

العملية االولى : رفع X إلى االس M لتصبح كمية واحدة.

العملية الثانية : ضرب K في F لتصبح كمية واحدة.

العملية الثالثة : طرح نتيجة العلمية الأولى من نتيجة العلمية الثانية وتصبح النتيجة كمية واحدة.

العملية الرابعة : تقسم B على نتيجة العلمية الثالثة وتصبح النتيجة كمية واحدة.

العملية الخامسة : تطرح نتيجة العلمية الرابعة من A وتصبح النتيجة كمية واحدة.

## **الجملة الحسابية Statement Arithmetic**

الجملة الحسابية في MATLAB تكافئ المعادلة الحسابية في الجبر إال ان MATLAB تشترط ان يكون اسم المتغير المراد حساب قيمته في الطرف الايسر وحده بدون اشاره بينما يكون التعبير الحسابي (بقية المعادلة) في الطرف الايمن، كما في الامثلة التالية:

 $1$ )y= $A^*X+B$  $2)A=3.14*R^2$ 

مثال:

 $Z = A - B / C$ أولوية العمليات الحسابية في الجمل الحسابية  $Z = A - B / C$ 

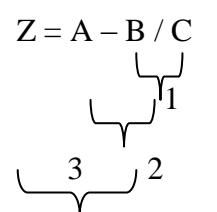

يمكن مالحظة ان إشارة المساواة تمثل اخر اولوية حسابية بعد انتهاء جميع العمليات الحسابية في الطرف االيمن.

## **)ب(المتغيرات الرمزية Variables String**

تشبه في تركيبها المتغيرات العددية والفرق الوحيد بينهما هو ان قيمة المتغير الرمزي تكون رمزية )محصورة بين عالمتي اقتباس(.

#### **الجملة الرمزية Statement String**

تشبه في تركيبها الجملة الحسابية والفرق الوحيد بينهما هو ان المتغير في طرفها الايمن يكون رمزياً (محصورة بين علامتي اقتباس) والتعبير في طرفها االيسر يكون متغير.

واالمثلة التالية توضح ذلك:

A='Hameed Abdul-Kareem';

N='Number of Student';

Dept='Computer Science';

ملاحظة: التعابير في الطرف الايمن لا يكون لها قيم حسابية لو استخدمت في عمليات حسابية لانها موضوعة داخل ' ' .

## **االقترانات المكتبية Functions Library**

يتوفر في معظم الحاسبات باستخدام لغة MATLAB اقترانات رياضية يكثر استعمالنا لها، مثل الدوال واالقترانات المثلثية واللوغارتيمية وغيرها ويمكن استدعائها في اي وقت، ومنها:

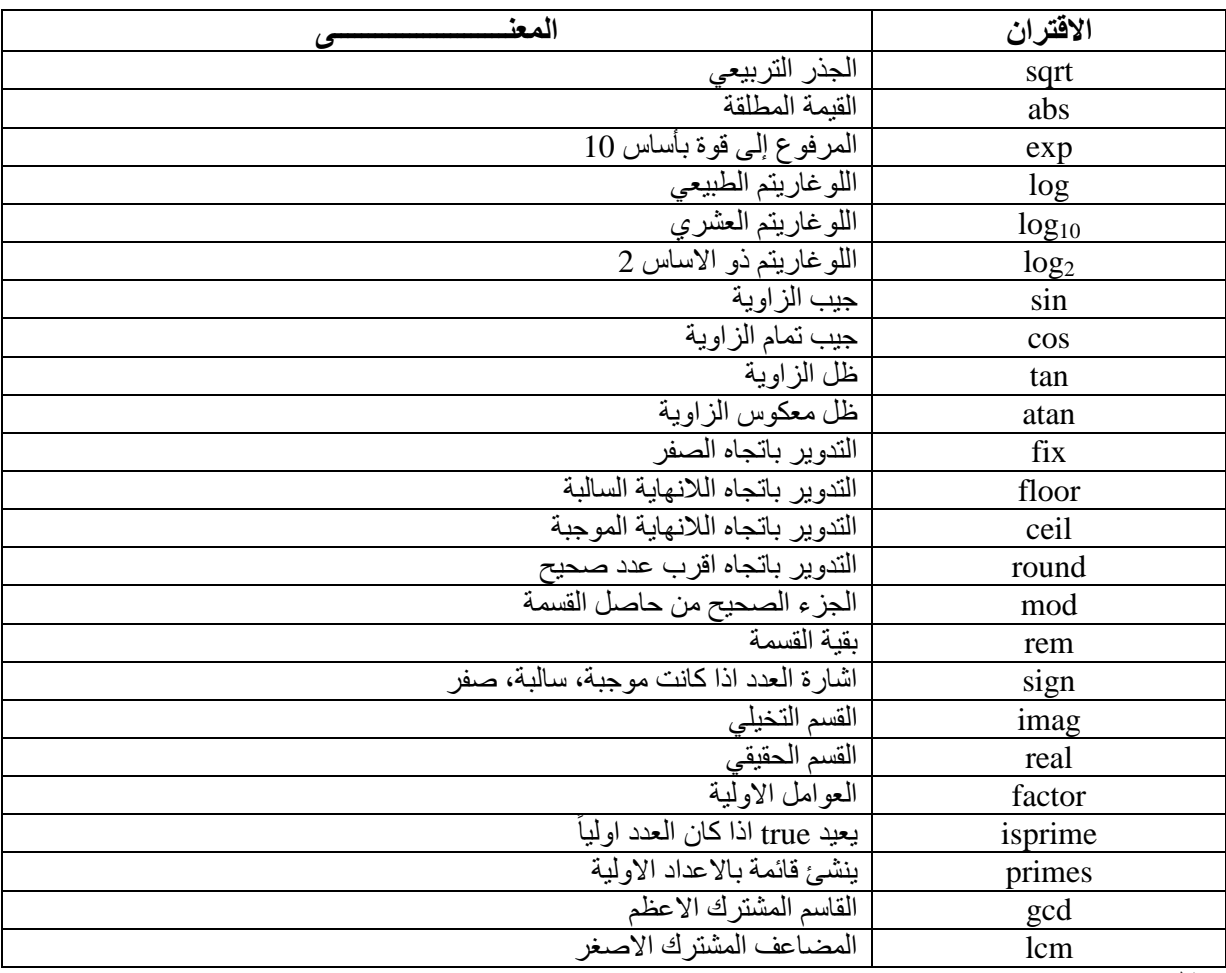

مثال:

 $>>x=2.6$ ;

 $\gg y1=fix(x); y2=floor(x); y3=ceil(x); y4=round(x);$ 

 $y1=2$ 

 $y2=2$ 

 $y3=3$ 

 $y4=3$ 

س\\ ما الفرق بين الدوال االربعة أعاله؟

مالحظة: تأخذ االقترانات المكتبية اولوية بعد االقواس عند تنفيذ العمليات الحسابية.

 $sin (a + b) - m / sqrt (d)$  $2\sqrt{1}$  5  $\sqrt{4}$  3

يكون تنفيذ العمليات الحسابية كما يلي:

العملية االولى: ايجاد قيمة جمع a مع b .

العملية الثانية: ايجاد قيمة جيب الزاية لناتج العلمية (١).

العملية الثالثة: ايجاد قيمة الجذر التربيعي لـــــ d .

العملية الرابعة: ايجاد ناتج قيمة ناتج قسمة m على ناتج العملية (٣).

العملية الخامسة: طرح ناتج العملية (٤) من ناتج العملية (٢) وتصبح النتيجة النهائية كمية واحدة (عدداً واحداً).

مثال: تمثل الجمل التالية اقترانات مكتبية في الجبر وإزائها قيمتها في MATLAB :

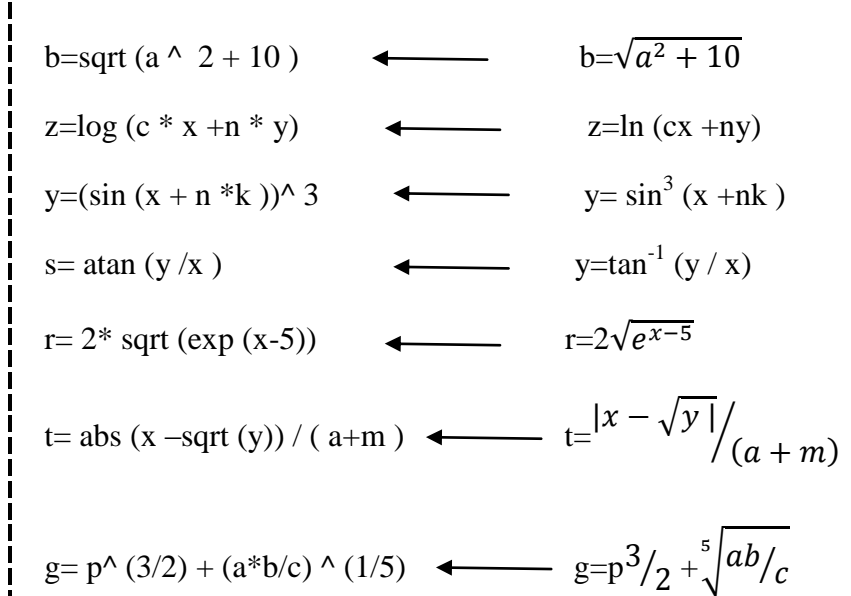

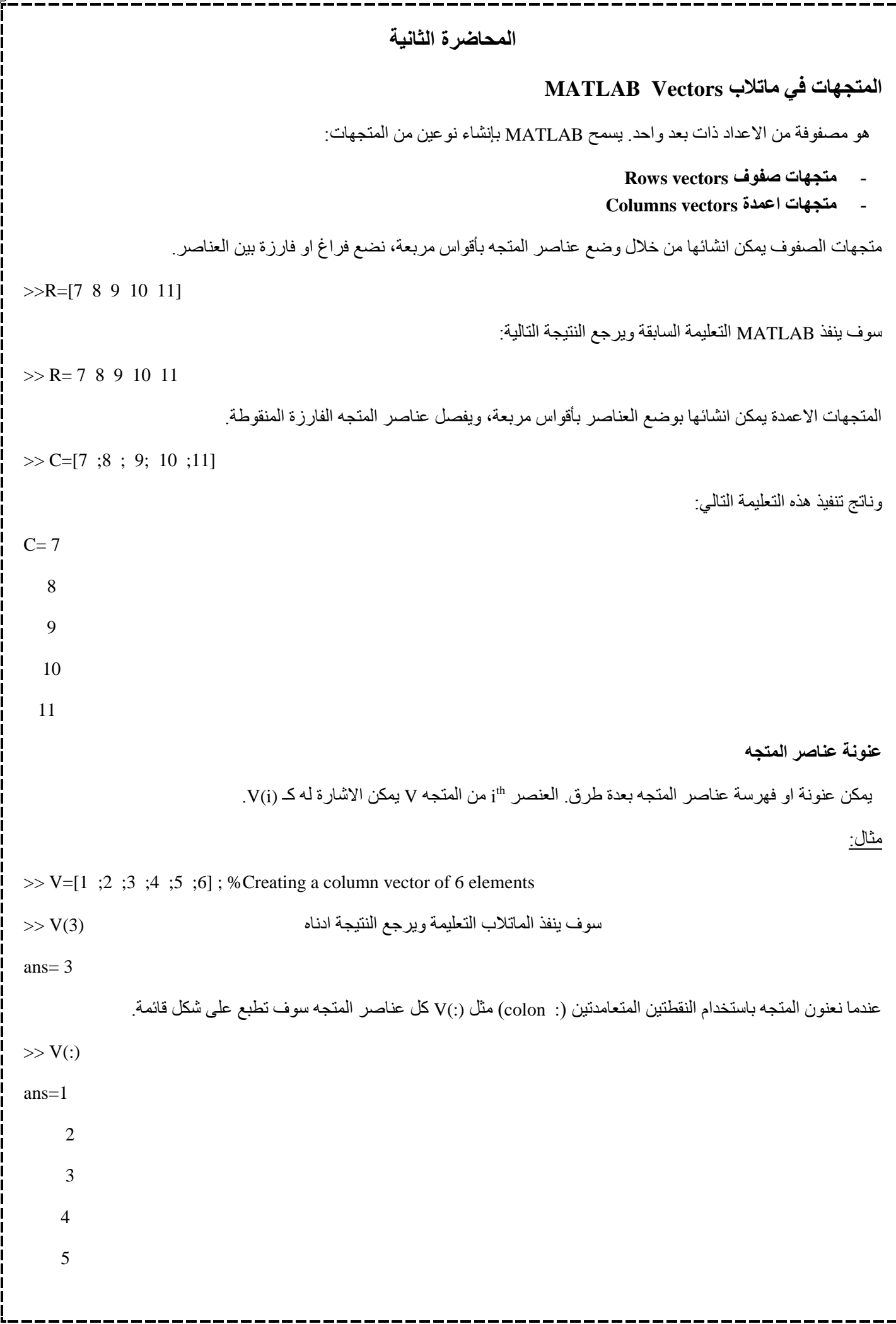

å

 6 ويمكننا MATLAB كذلك من اختيار مدى من العناصر نختارها من المتجه وكالتالي:  $>>rv=[1 2 3 4 5 6 7 8 9]$  rv= 1 2 3 4 5 6 7 8 9  $\gg$ sub rv=rv(3:7) sub  $rv = 3$  4 5 6 7  $>>rv(4:end)$  $rv = 4$  5 6 7 8 9  $>>rv(3.5)$ بسبب ان قيمة المتجه قيمة كسرية Error  $>>*rv*(11)$ بسبب تجاوز قيمة دليل المتجه)طول المتجه( Error **العمليات على المتجهات Vectors of Operations جمع وطرح المتجهات:** يمكن جمع وطرح متجهين. ويجب ان يكون كال المتجهين بنفس الطول وعناصرهما من نفس النوع البياني. مثال: >>A=[7 , 11, 15, 23, 9]; >>B=[2 , 5, 13, 16 ,20];  $>>C=A+B;$  $>>D=A-B;$  $\gg$ disp (C);  $>>$ disp(D); 9 16 28 39 29 5 6 2 7 -11 **ضرب المتجه بقيمة عددية:** عند ضرب المتجه بقيمة عددية تسمى multiplication scalar . سوف ينتج متجه جديد من نفس النوع وكل عنصر من المتجه االصلي ضرب بالعدد. مثال:  $>>$ v=[12 34 10 8];  $>>m=5$  \* v m=60 170 50 40 <u>ملاحظة:ي</u>مكن اجراء كل العمليات على المتجه مثل الجمع والطرح والقسمة والاس مع العدد المفرد<sub>.</sub>

 **تدوير المتجه transpose Vector :** تحول المتجه العمودي إلى متجه افقي وبالعكس باستخدام عالمة االقتباس المفردة )'( مثال:

```
>>r=[1 \ 2 \ 3 \ 4]r= 1 2 3 4
>>tr = r '
 tr= 1 2
       3
      4
>>v=[1;2;3;4]v=1 2
    3
    4
\gg tv = v 'tv= 1 \t2 \t3 \t4\ggdisp(tr);
  1
   2
   3
   4
\ggdisp(tv);
  1 2 3 4
```
# **المحاضرة الثالثة اضافة )دمج( المتجهات vectors Appending:** يمكننا MATLAB من اضافة متجهين إلنشاء متجه جديد. مثال:  $>>r1=[1 2 3 4];$  $>>r2=[5 6 7 8];$  $\gg$ r=[r1,r2] % append the vector r1 to vector r2 to create new vector r with two different number of elements n,m.  $r= 1$  2 3 4 5 6 7 8  $\gg r$ Mat= [r1;r2] rMat= 1 2 3 4 5 6 7 8 مثال: >>c1=[1 ;2 ;3 ;4];  $>>c2=[5;6;7;8];$  $>>c=[c1;c2]$  $c=1$  2 3 4 5 6 7 8  $>>cMat=[c1,c2]$  $cMat=1$  5 2 6 3 7 4 8

 يعطى b=(b1, b2,…,bn) والمتجه a=(a1, a2,…,an) متجهين ضرب **:Vector Dot Product المتجهات ضرب** بالمعادلة :  $a.b = \sum (ai.bi)$  $>>v1=[2 3 4];$  $>>v2=[1 \ 2 \ 3];$  $>>dp=dot(v1,v2);$ >>disp(' Dot product:');  $\gg$ disp(dp); Dot product: 20 **انشاء متجه بعناصر ذا مدى متساوي Elements Spaced uniformly with Vectors:** يمكن انشاء متجه V واول عنصر به F واخر عنصر به L، والفرق بين عناصره اي رقم حقيقي N، وكالتالي:  $V=[F:N:L]$ مثال: >>V=[1 : 2: 20];  $>>$ sqv=V.^2;  $>>$ disp(V);  $\gg$ disp(sqv); 1 3 5 7 9 11 13 15 17 19 1 9 25 49 81 121 169 225 289 361

```
المحاضرة الرابعة
                                                                             المصفوفات في ماتالب Matrix MATLAB
 مصفوفة ذات بعدين من االعداد. يمكن انشاء المصفوفة بإدخال عناصر المصفوفة في كل سطر بينها فراغ او فارزة واستخدام الفارزة 
                                                                                                المنقوطة عند نهاية كل سطر.
                                                                                                                      مثال:
>>a=[1 2 3 4 5; 2 3 4 5 6; 3 4 5 6 7]a=21 \t2 \t3 \t4 \t53 4 5 6 7
                                Mx(m,n) : عنونة عناصر المصفوفة: لعنونة عنصر السطر m<sup>th</sup> والعمود n<sup>th</sup> للمصفوفة Mx تكتب
                                                                                                                      مثال:
\Rightarrow >>a=[1 2 3 4 5; 2 3 4 5 6; 3 4 5 6 7; 4 5 6 7 8];
>>a(2, 5)a=6نعنونة كل العناصر في العمود \rm m^{\rm th} نكتب (A(:,m ، مثلاً لننشئ متجه عمودي v من عناصر العمود الرابع من المصفوفة a وكالتالي:
\Rightarrow a=[1 2 3 4 5; 2 3 4 5 6; 3 4 5 6 7; 4 5 6 7 8];
>>v=a(.4)v=4 5
    6
    7
                                                                A(:,m:n) : كذلك يمكن اختيار الاعمدة من m<sup>th</sup> إلى n<sup>th</sup> وكالتالي
                                                                                                                      مثال:
\Rightarrow a=[1 2 3 4 5; 2 3 4 5 6; 3 4 5 6 7];
>>a(: .2:3)
 ans=32<sup>3</sup>4\quad 5بنفس الطريقة يمكننا إنشاء مصفوفة فرعية بأخذ جزء من المصفوفة الرئيسية.
                                                                                                                     مثال:
\Rightarrow a=[1 2 3 4 5; 2 3 4 5 6; 3 4 5 6 7; 4 5 6 7 8];
>>sa= a(2:3,2:4)
```

```
sa = \frac{3}{4}4
       حذف سطر او عمود من المصفوفة: يمكن حذف صف او عمود من المصفوفة بتنسيب المجموعة الخالية ][ لذلك السطر او العمود.
                                                                                 مثال: لحذف السطر الرابع من المصفوفة a .
\Rightarrow a=[1 2 3; 2 3 4; 3 4 5; 4 5 6];
>>a(4, :)=1a=21 \quad 2 \quad 33\quad 4\quad 5مثال: جعل جميع عناصر العمود الثالث تكون 3
>>a(: , 3)=3a=21\quad 2\quad 33 \t 4 \t 3مثال: ولحذف العمود الثالث من المصفوفة a.
\Rightarrow >>a=[1 2 3; 2 3 4; 3 4 5];
>>a(:, 3)=[]
 a=21 \quad 23 \quad 4مثال: طباعة العنصر في الموقع (3 3,)a
>>a(3, 3)ans = 5مالحظة: تقدم لغة MATLAB طريقة اخرى لإلشارة إلى عناصر المصفوفة بإستخدام رقم واحد فقط، ولفهم هذه الطريقة يجب التخيل بأن 
 جميع عناصر المصفوفة مرتبة بشكل عمود واحد مكون من اعمدة المصفوفة من الاعلى إلى الاسفل (اي عناصر العمود الاول ثم الثاني ثم
                                                                                                           الثالث و هكذا) ِ
                                                                                                                   مثال:
 >>a(6)ans= 4مثال:
>>h=[1,2,3;4,5,6,7];الن االعمدة غير متساوية Error 
                                                                                                 مالحظة: الحظ الفرق بين:
                                                عنصر half= a(2.2):
                                                مصفوفة full=a;
```
**العمليات على المصفوفات Operations Matrix جمع وطرح المصفوفات:** يجب ان تكون المصفوفتان بنفس عدد االسطر واالعمدة. مثال:  $>>a=[1 \ 2 \ 3; 4 \ 5 \ 6; 7 \ 8 \ 9];$  $>>b=[7 5 6; 2 0 8; 5 7 1];$  $>>c=a+b$  $>>d=a-b$ 8  $\overline{7}$  $\overline{9}$ 5 14  $c=6$ 12 15 10  $-6$   $-3$   $-3$  $d=2$  $5 -2$ 2  $\mathbf{1}$ 8 **العمليات المفردة على المصفوفة Operation Scalar:** جمع، طرح، ضرب، قسمة المصفوفة بعدد مفرد يسمى scalar . operation مثال: >>a=[10 12 23; 14 8 6; 27 8 9];  $>>b=2$ ;  $>>c=a+b$ >>d=a-b >>e=a\*b  $>>f=a/b$ 12 14 25  $c=1$ 8 29 10 11 8 10 21  $d=1$ 6  $\overline{4}$ 25  $\overline{7}$ 6 20 24 - 46 16 12  $e=2$ 54 16 18 5.0000 6.0000 11.5000  $f=7$ 4.0000 3.0000 13.5000 4.0000 4.5000 سؤال واجب....أوجد (a -b\* (2 ؟ **تدوير المصفوفة Matrix of Transpose :** يتم تبديل الصفوف باألعمدة في المصفوفة باستخدام عالمة االقتباس المفردة.

```
مثال:
>>a=[10 12 23; 14 8 6; 27 8 9]
>> b=a'10 12 23
a=18
             6
             9
  27
        8
  10 14 27
b=18
             8
  23
       6
             9
 دمج المصفوفات Matrix Concatenating: يمكن دمج مصفوفتان إلنشاء مصفوفة اكبر باستخدام االقواس المربعة][ كمعامل 
                                                                                                   للدمج.
                                                                                                            مثال:
>>a=[10 12 ; 14 8 ]
>>b=[12 \ 31; \ 8 \ 0]>>c=[a, b] %Horizontal Concatenation
>>d=[a; b] %Vertical Concatenation
a=\frac{1}{1}\mathbf{1}b = \frac{12}{8}c=\frac{1}{1}\mathbf{1}10 12
d=18
  12 31
    8 0
```
#### **المحاضرة الخامسة**

## **ضرب المصفوفات multiplication Matrix :**

لو كان لدينا المصفوفتان A و B واذا كان ابعاد A هي m\*n و B ابعادها p\*m يمكن ان ينتج من حاصل ضريهما المصفوفة C ذات البعد p\*n ويجب ان ان يكون عدد االعمدة m في A يساوي عدد الصفوف m في B.

يمكن شرح السابق كالتالي:

إن شرط ضرب المصفوفات رياضياً هو ان تكون <mark>اعمدة المصفوفة الاولى تساوي صفوف المصفوفة الثانية</mark> فيكون الناتج ا**بعاد المصفوفة الجديدة هي صفوف المصفوفة االولى × اعمدة المصفوفة الثانية.**

**الطريقة:**

- .1 نضرب الصف االول في المصفوفة االولى × العمود االول في المصفوفة الثانية مجموع الضرب يكون قيمة عنصر الصف االول العمود االول
- .2 نضرب الصف االول في المصفوفة االولى × العمود الثاني في المصفوفة الثانية مجموع الضرب يكون قيمة عنصر الصف االول العمود الثاني
- .3 نضرب الصف االول في المصفوفة االولى × العمود الثالث في المصفوفة الثالثة مجموع الضرب يكون قيمة عنصر الصف االول العمود الثالث.
- .4 نضرب الصف الثاني في المصفوفة االولى × العمود االول في المصفوفة الثانية مجموع الضرب يكون قيمة عنصر الصف الثاني العمود االول.
- .5 نضرب الصف الثاني في المصفوفة االولى × العمود الثاني في المصفوفة الثانية مجموع الضرب يكون قيمة عنصر الصف الثاني العمود الثاني.

وهكذا.....

**مثال:**

 $>>a=[1 2 3;2 3 4;1 2 5]$ 

 $>>b=[2 1 3:5 0 -2:2 3 -1]$ 

>>res=a\*b

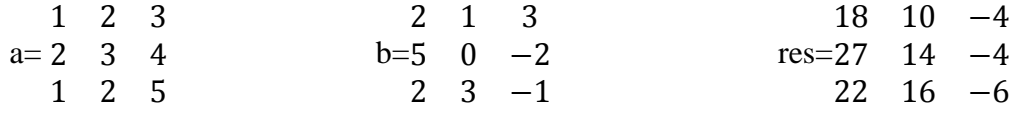

**مالحظة:** يمكن ضرب كل عنصر بالعنصر المناظر له من المصفوفة االخرى او قسمته شرط ان تُسبق إشارة الضرب او القسمة بنقطة كما في الشكل:

 $>>g=[1 2 3; 5 6 7; 9 10 11];$ 

 $>>h=[1 1 1;2 2 2;3 3 3];$ 

 $>>g.*h$ 2  $\mathbf{1}$  $\overline{3}$  ans= 30 33 27 قسمة المصفوفتين:  $>>g/h$ 2.000 3.000 1.000 ans= 3.000 3.500 3.000 3.333 3.666 وكذلك الرفع لالس كما في المثال التالي:  $>>g.^{2}$  $\overline{4}$ 9  $\mathbf{1}$  ans= 36 49 81 100 121  $>>g*h$ الن اعمدة المصفوفة االولى ال تساوي عدد اسطر المصفوفة الثانية ERROR **محدد المصفوفة Matrix a of Determinant :** باستخدام الدالة det يمكن حساب محدد المصفوفة وكالتالي:  $\begin{matrix} a & b \end{matrix}$ - محدد المصفوفة الثنائية : ad-bc  $=\frac{a}{c}$  $d$  g  $\boldsymbol{a}$ - محدد المصفوفة الثالثية: (aei+dhc+gbf)-(dbi+ahf+gec) =  $f$  $\ddot{i}$  $\mathcal{C}$ **مثال:**  $\gg$  a=[1 2 3;2 3 4;1 2 5];  $\gg$  det(a) ans  $= -2$ -1 **معكوس المصفوفة Matrix a of Inverse The :**يشار إلى معكوس المصفوفة بالرمز A والعالقة بين المصفوفة والمعكوس كالتالي ( AA<sup>-1</sup>=A<sup>-1</sup>A=1 ) ولحساب معكوس المصفوفة نستخدم الدالة inv(A) ويجب ان تكون المصفوفة مربعة<sub>.</sub>  $>>a=[1 2 3;2 3 4;1 2 5];$  $\gg$  inv(a)

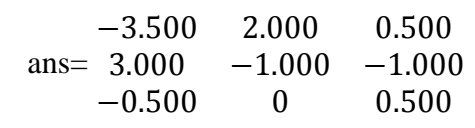

**المحاضرة السادسة المصفوفات القياسية** ً يمكنك برنامج matlab من إنشاء مصفوفات قياسية وذلك لتمتع تلك المصفوفات بخواص وميزات خاصة وتتضمن ايضاً المصفوفات التي جميع عناصرها صفرية او مساوية للواحد ومصفوفات االعداد العشوائية والمصفوفات القطرية والمصفوفات التي عناصرها اعداد ثابتة. **الدالة () zeros تولد مصفوفة من االصفار مثال:**  $\gg$  zeros(5,3)  $0<sub>0</sub>$  $0<sub>0</sub>$  $\mathbf{0}$  ans=  $0<sub>0</sub>$  $\Omega$  $0<sub>0</sub>$  $0<sub>0</sub>$  $\overline{0}$ **الدالة ()ones تولد مصفوفة من الواحدات مثال:**  $\gg$  ones(3,4)  $11 \quad 1$  $\mathbf{1}$  $ans=1$ 11  $\overline{1}$  $\mathbf{1}$ 11  $\mathbf{1}$ **الدالة ()eye تولد مصفوفة الوحدة )identity )والتي تكون جميع عناصرها اصفار ما عدا القطر الرئيسي يكون واحدات مثال:**  $\gg$  eye(3)  $0 \quad 0$  $\mathbf{1}$  $ans=0$  $0<sub>1</sub>$  $\overline{0}$ **الدالة ()rand تولد مصفوفة عناصرها اعداد عشوائية بين )1-0( مثال:**  $\gg$  rand(3,2) 0.8147 0.9134  $ans=0$ 0.1270 0.0975

**مالحظة:** عند كتابة معامل واحد للدالة تكون المصفوفة مربعة)عدد الصفوف يساوي عدد االعمدة( بقيمة المعامل المعطى اما عند كتابة معاملين اثنين للدالة يكون المعامل االول هو عدد الصفوف والمعامل الثاني هو عدد االعمدة.

## **مصفوفة المربع السحري Array Square Magic**

هي مصفوفة عندما يتم جمع عناصر الصف او جمع عناصر العمود او القطر تعطي نفس الناتج، ودالة ()magic تولد مصفوفة النربع السحري بشرط ان يكون المعامل قيم مفردة اكبر او تساوي ٣.

مثال:

 $\gg$  magic(4)

16  $\overline{2}$ 3 1 3 ans=  $5$ 11 108 9  $\overline{7}$ 6 1 2

4 14 15 1

دالة ()diag تطبع عناصر القطر الرئيسي

- دالة ()eig تستخدم لحساب القيم الذاتية للمصفوفة
- دالة ()trace تستخدم لحساب مجموع عناصر القطر الرئيسي للمصفوفة
- دالة ()triu تستخدم لاستخلاص جزء المثلثية العليا (upper) من المصفوفة
- دالة ()tril تستخدم الستخالص جزء المثلثية السفلى )lower )من المصفوفة

## **Arrays and Vectors Functions والمتجهات المصفوفات دوال**

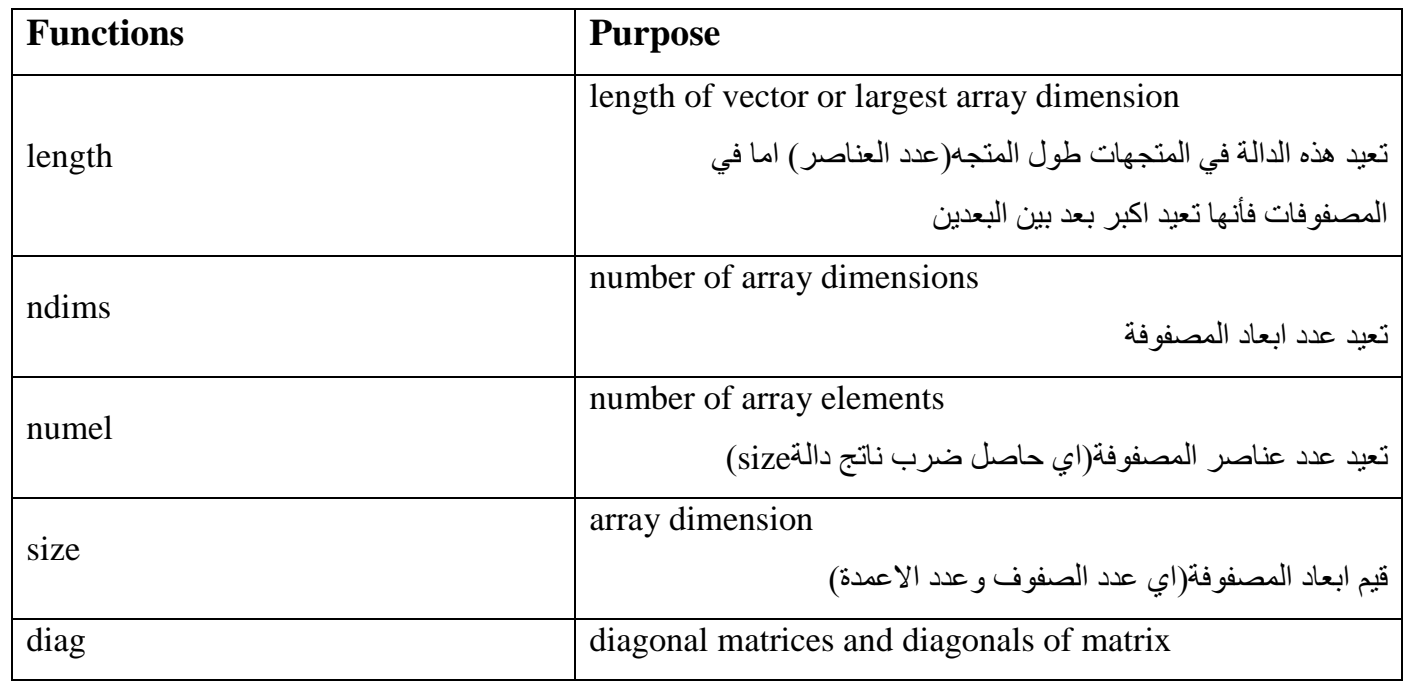

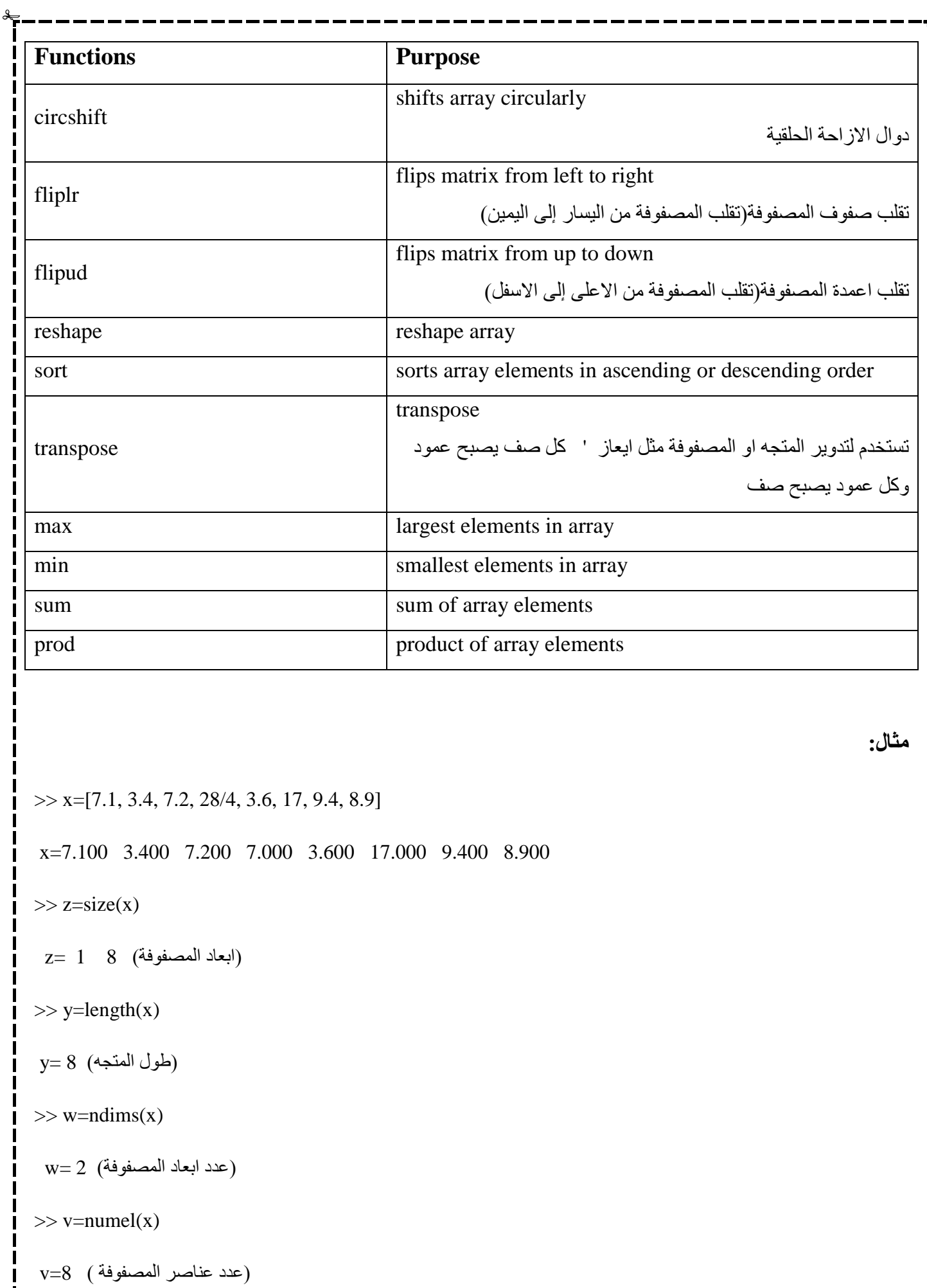

 $\gg$  reshape(x,[4,2])

ans  $= 7.100$  3.600 3.400 17.000 7.200 9.400 7.000 8.900

مالحظة: كون عدد عناصر المصفوفة هو ثابت ال يمكن التالعب به لذا عند استخدام دالة reshape لتغيير شكل المصفوفة يجب ان يكون المعاملات الجديدة المستخدمة تنتج نفس عدد عناصر المصفوفة الاصلي اي مثلاً لا يمكن ان نكون مصفوفة جديدة بالمعاملات ٣:٢ والمصفوفة االصلية معامالتها 3:3 .

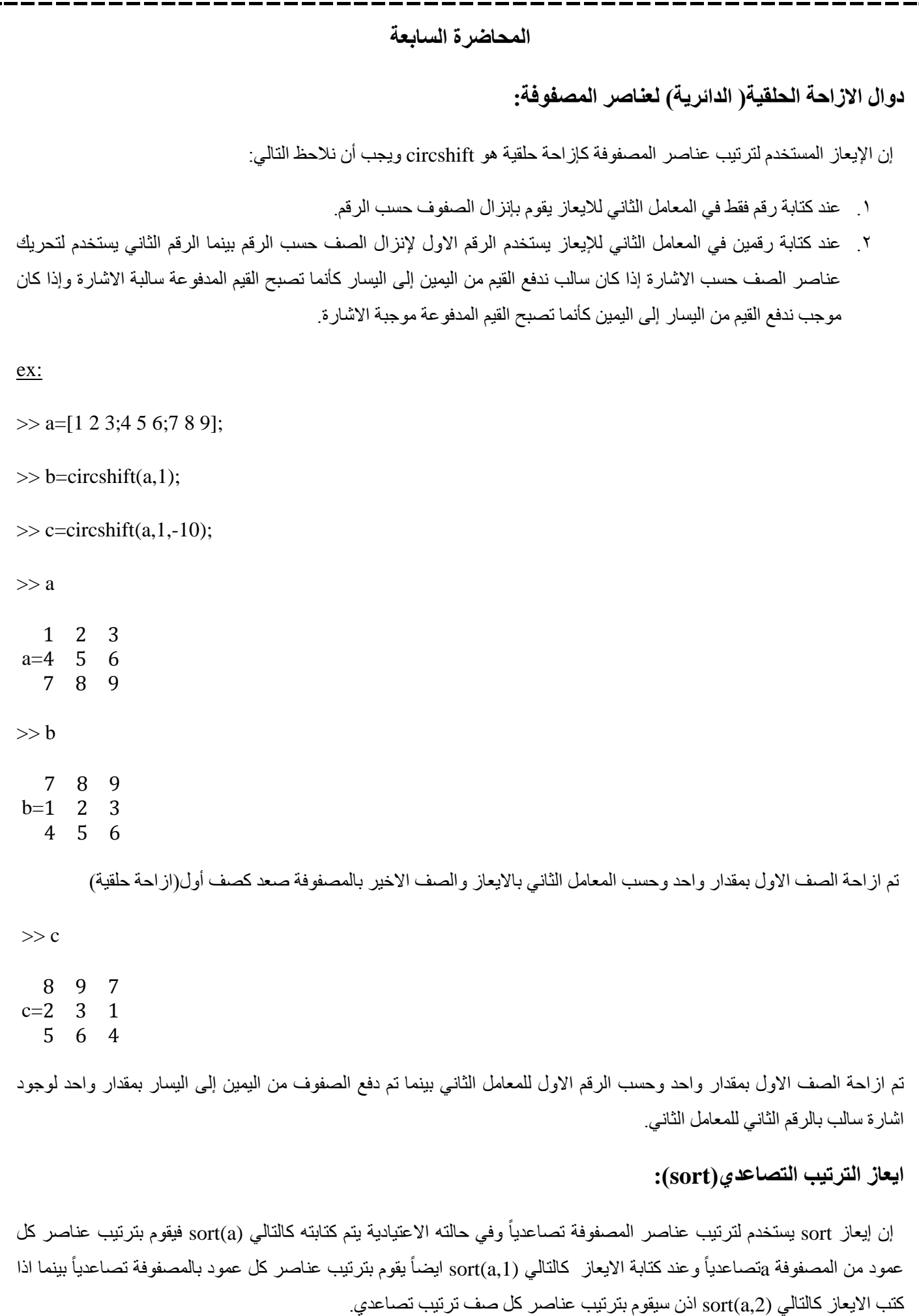

```
مثال:
\gg m=[2 6 4;5 3 9;2 0 1]
    2\quad 6\quad 43 \quad 9m=52 \quad 0 \quad 1\gg s=sort(m,1)
    2 \t0 \t1s=25\quad 6\quad 9\gg t=sort(m,2)2\quad 4\quad 6t=30 \quad 1 \quad 2\rm{1\,k=fliplr(m)}يقوم بقلب عناصر الصف"يقلب المصفوفة من اليسار إلى اليمين"
       6<sup>2</sup>\overline{4}3<sub>5</sub>k=90<sub>2</sub>\mathbf{1}يقوم بقلب عناصر العمود "يقلب المصفوفة من الاعلى إلى الاسفل" (l=flipud(m=
   2
      \overline{0}1
 l=52\quad 6\quad 4فوائد النقاط المتعامدة ) : (
                                                            .1 تستخدم النشاء متجه 1:10=a
             ٢ قستخدم لانشاء متجه ذو قفزات ثابتة"دوارات" مثلاً يكون متجه ذو اعداد زوجية او فردية او مضاعفات عدد معين.
                                                              مثال: كون متجه لمضاعفات العدد 3 لالرقام المحصورة بين 1 و11
>> a=3:3:10a=369>> b=10:-2:0
```
b=10 8 6 4 2 0

 $\gg$  y=[2 4 9 5 0 3];

 $\gg$  y([1 1 6 3 4])

```
ans=
 تم وضع قيمة العنوان المعطى في السؤال الن عندما يكتب اقواس مربعة يعني عنوان 5 9 3 2 2 
.3 عند كتابة هذا االيعاز باستخدام النقاط المتعامدة (j:,(a اي كل قيم الصفوف بالعمود j المعطى بينما االيعاز (,:I(a كل قيم االعمدة 
                                                                                                   المقابلة للصف i المعطى.
                    .4 االيعاز (:,:)a كل قيم الصفوف واالعمدة بينما االيعاز (:)a يعطي جميع عناصر المصفوفة وبشكل عمودي.
                                   .5 االيعاز (k:j:,(a كل عناصر الصفوف والمقابلة للمنطقة المحصورة بين j و k من االعمدة.
\gg a=[1 2 3 4;4 5 6 7;7 8 9 10]
       <sup>2</sup>
              3 4
    \mathbf{1}a=45<sup>5</sup>6 7
    7<sup>1</sup>8 9 10
>> a(:,2)\overline{2}ans= 5
       8
\gg a(:,2:3)
       \overline{2}\mathcal{R}ans=56
       8
           9
\gg a(2:3,2:3)
ans=\frac{5}{9}8
                                                                                                            المصفوفات المنطقية:
 هناك المصفوفات المنطقية الناتجة عن العمليات المنطقية أي يكون عناصرها اما واحد اذا كان قيمة العملية true او عناصرها صفر اذا 
                                                                                                              كان قيمة العملية false.
\gg abs (a) > 60 \quad 0 \quad 0\theta
```
مثال:

مثال:

ويمكن تحديد موقع او دليل العناصر التي تحقق شرط معين والموجودة ضمن مصفوفة معينة من خالل االيعاز find والذي يعيد اليك موقع العناصر الذي تكون نتيجة تحقيقه لشرط ما true.

 $ans=0$ 

 $\mathbf{1}$ 

 $1 \t11$ 

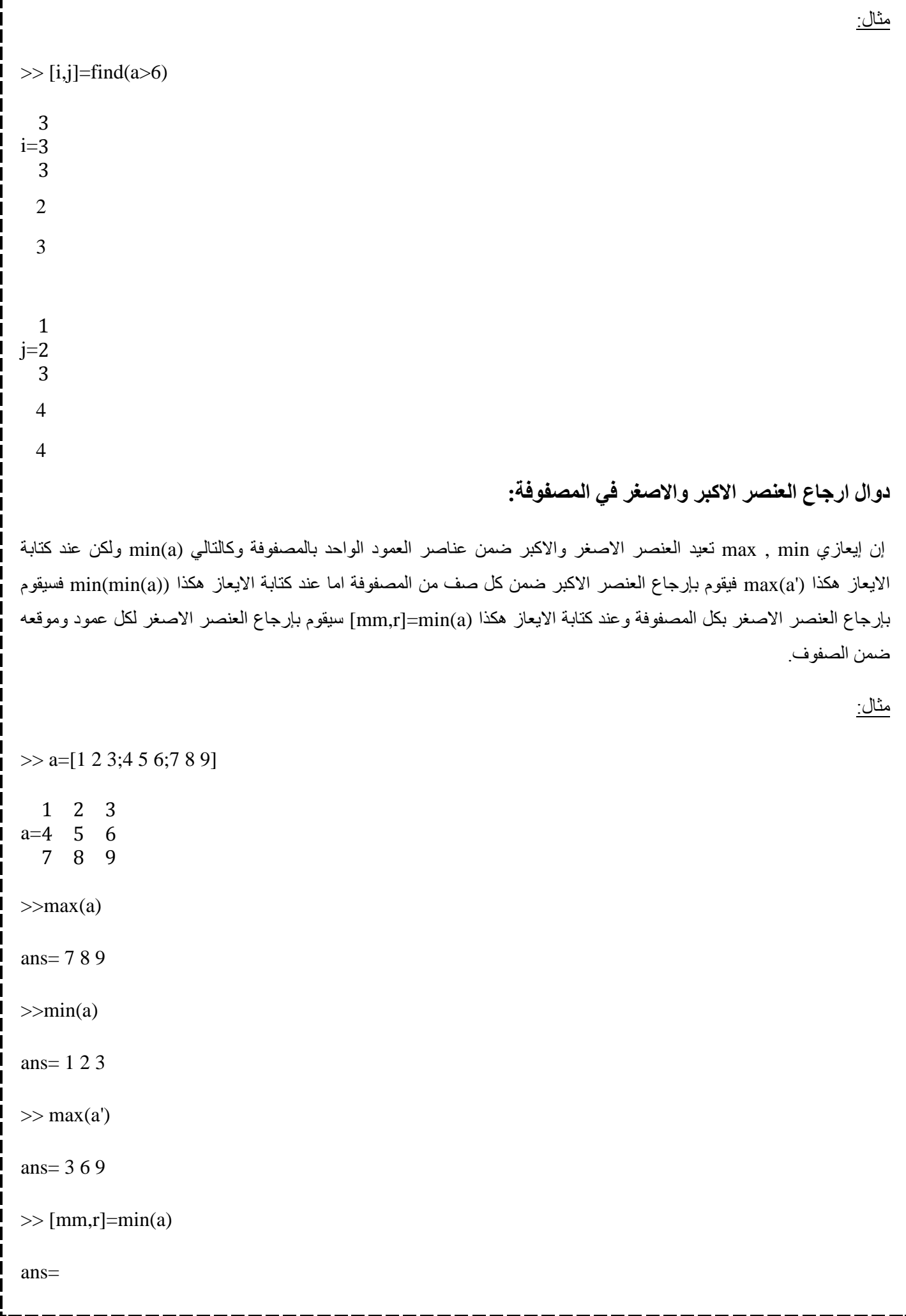

```
mm= 1 2 3
r= 1 1 1
\gg max(max(a))
ans= 9**إن إيعاز sum يقوم بإيجاد جمع عناصر كل عمود ضمن المصفوفة ولكن عند استخدام االيعاز sum بهذه الطريقة (,2a(sum او يكتب 
('a(sum يقوم بإيجاد جمع عناصر كل صف ضمن المصفوفة وعند استخدام االيعاز ((a(sum(sum يقوم بإيجاد مجموع كل عناصر 
                                                                                                   المصفوفة.
\gg sum(a)
ans= 12 15 18
\gg sum (a,2)ans= 6 15 24
\gg sum(sum(a))
ans=45
```
\*\* إن إيعاز prod يعمل مثل إيعازي max , min ولكن بإيجاد حاصل ضرب كل عمود بالمصفوفة وبإضافة ' على اسم المصفوفة يمكن إيجاد حاصل ضرب عناصر كل صف وباستخدام االيعاز مرتين يمكن إيجاد حاصل ضرب عناصر كل المصفوفة.

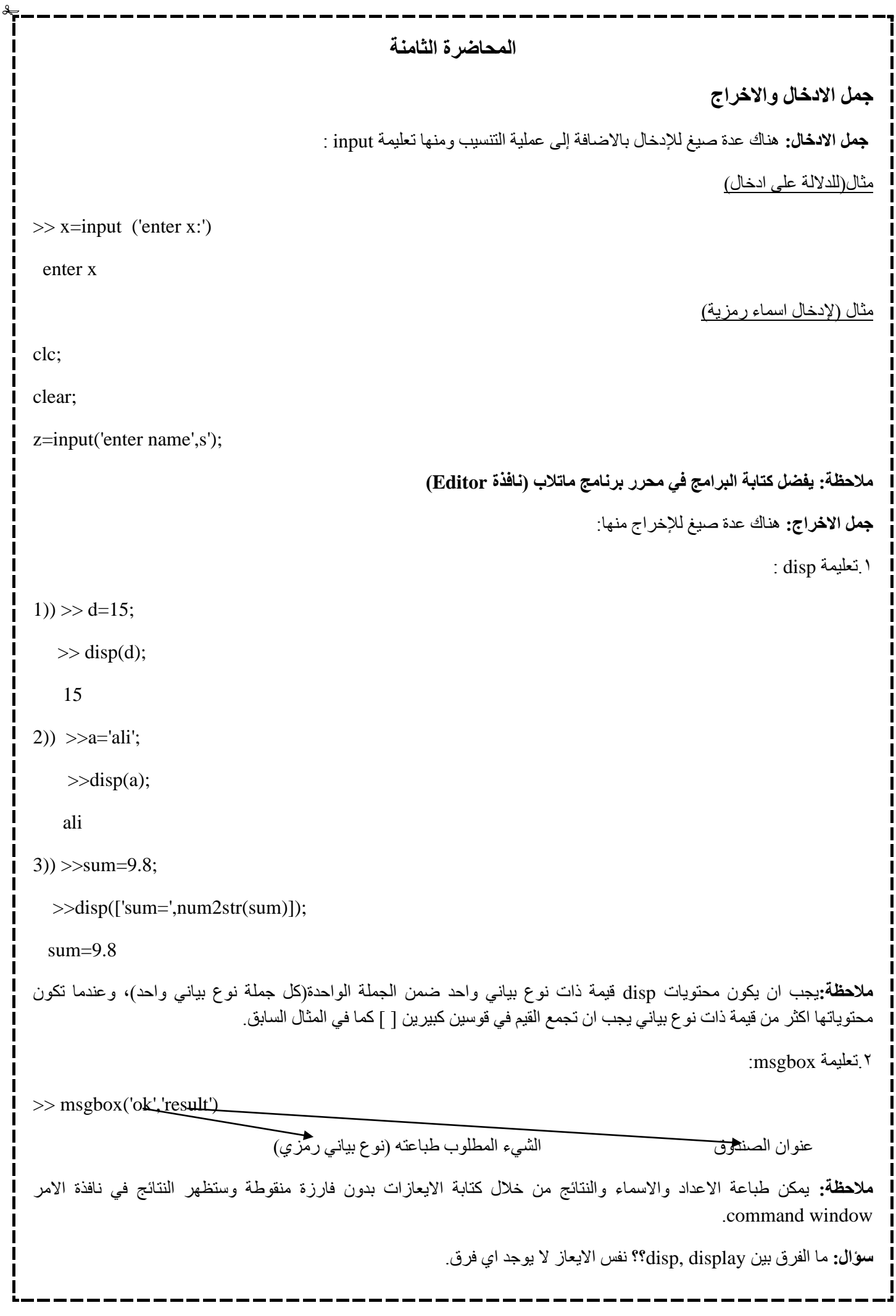

## **الجمل الشرطية**

يدعم برنامج ماتالب العمليات المنطقية والمقارنة مثلما يدعم العمليات الرياضية وتهدف العمليات والمعامالت المنطقية الحصول على اجوبة لألسئلة التي يجاب عنها بصح او خطأ )False /True).

 تعتبر لغة ماتالب في تعاملها مع جميع التعابير المنطقية وعمليات المقارنة ان اي عدد غير صفري هو True ويعتبر الصفر False، وكما يكون اخراج جميع التعابير المنطقية وعمليات المقارنة عبارة عن مصفوفات منطقية تحوي العدد واحد من اجل True والغعدد صفر من اجل False.

وتعتبر المصفوفات المنطقية نوعاً خاصاً من المصفوفات العددية كما يمكن عنونة المصفوفة المنطقية بنفس طريقة عنونة باقي المصفوفات التي استخدمها سابقاً ضمن التعابير العددية

## **معامالت المقارنة )العوامل العالئقية( Operators Relational :**

تتضمن معامالت المقارنة كل اشارات المقارنة الشائعة والمدرجة في الجدول التالي:

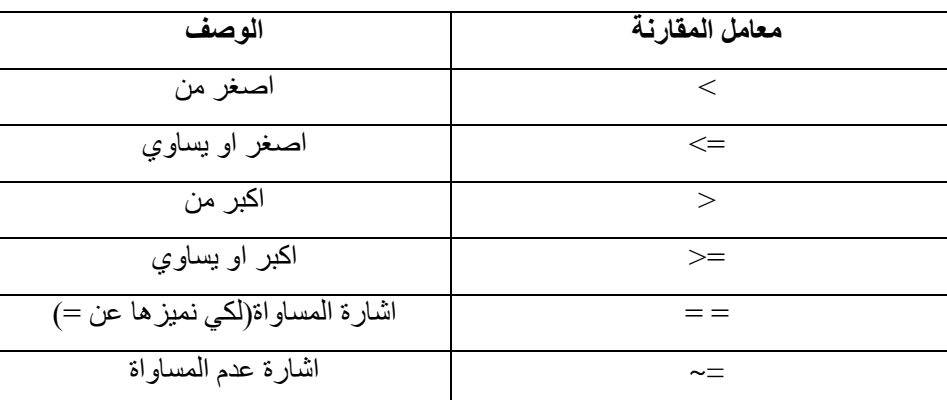

يمكن استخدام معامالت المقارنة للمقارنة بين مصفوفتين لها نفس الحجم، او للمقارنة بين مصفوفة وعدد مفرد وتتم هذه الحالة مقارنة كل عنصر من المصفوفة مع العدد المفرد، وتكون المصفوفة الناتجة بنفس حجم المصفوفة التي تمت مقارنتها كما يبينه المثال التالي:

مثال (١) :

 $\gg$  a=1; b=5;

 $>> x=a >b$ 

 $x=0$ 

 $\gg$  A=1:9,B=9-A

A=1 2 3 4 5 6 7 8 9

B=8 7 6 5 4 3 2 1 0

 $\gg$ tf=A $>4$ 

tf= 0 0 0 0 1 1 1 1 1

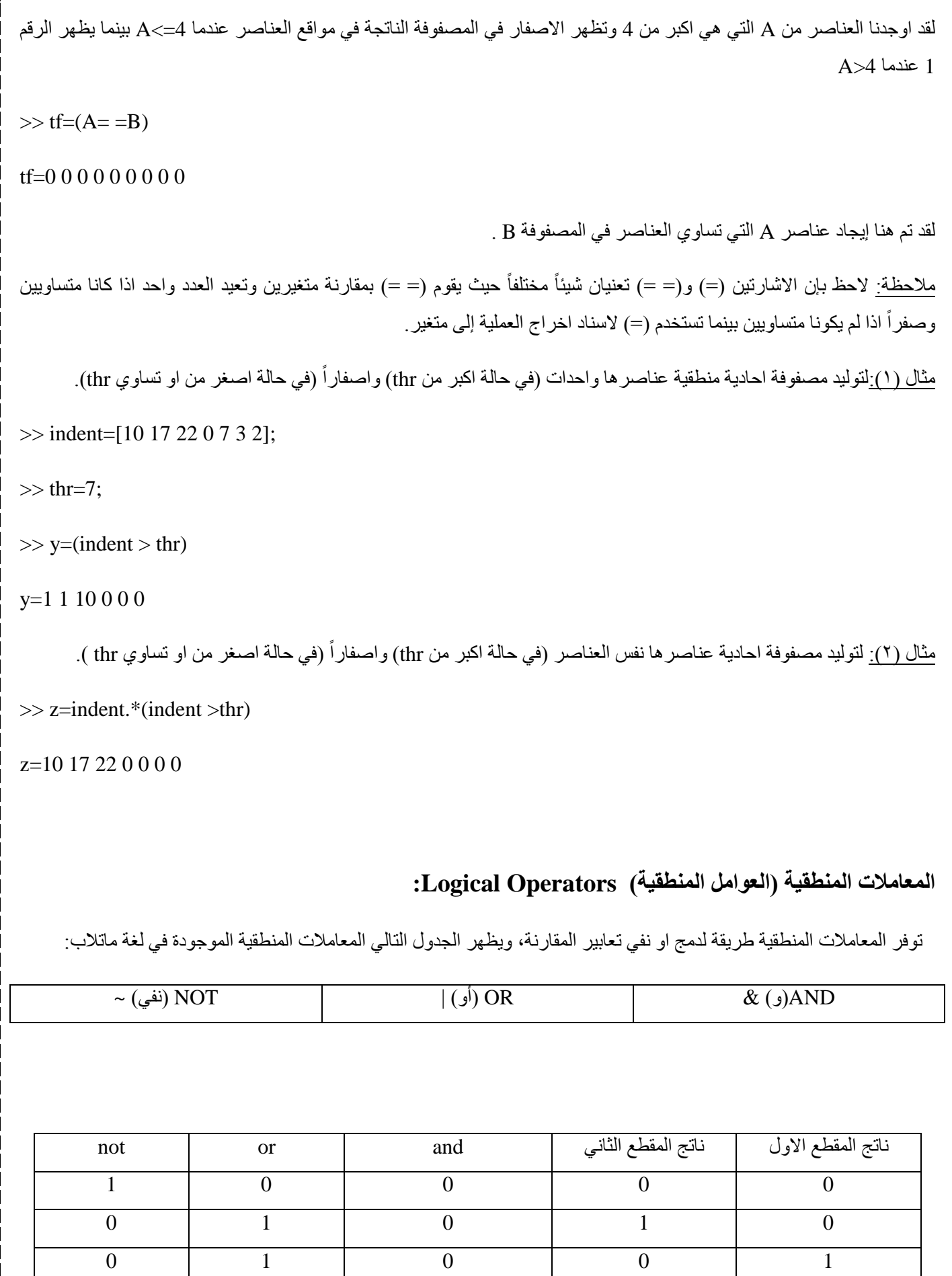

 $0 \qquad \qquad 1 \qquad \qquad 1 \qquad \qquad 1 \qquad \qquad 1 \qquad \qquad 1 \qquad \qquad 1$ 

وسنقدم لك فيما يلي بعض الامثلة على استخدام المعاملات المنطقية:  $>> a=1;$  $>> b=5;$  $>>x=a~=b$  $x=1$  $>>b=(1==1)\& (2 \sim=3)$  $b=1$  $>>b=(1==1)|(2--3)$  $b=1$  $>>b=(1==1)\&$ not((2~=3))  $b=0$  $>>A=1:9;B=9-A;$  $>>$ tf=A $>4$ حيث قام بإيجاد عناصر المتجه التي قيمها اكبر من 4 1 1 1 1 1 0 0 0 0=tf  $\Rightarrow$ tf=~(A $\rightarrow$ 4) لقد قام البرنامج بقلب النتيجة السابقة وتعني استبدال مواقع االصفار والواحدات 0 0 0 0 0 1 1 1 1=tf  $>>tf=(A>2)\& (A<6)$ حيث تعيد هذه العبارة العدد واحد عندما يكون العنصر من المتجه اكبر من 2 واقل من 6 0 0 0 0 1 1 1 0 0=tf **مثال:** جد ناتج التعبير الحسابي التالي } **(5-4/2 < (10-1)sqrt)| (4+1^5 ~= 3+4} (**  $\frac{3}{7}$   $\frac{1}{1}$ **625**  $\frac{2}{3}$  **626**  $\frac{6}{3}$  $\frac{6}{6}$ <sup>3</sup> **9 <sup>8</sup> 3 <sup>7</sup> 2**

**4**

 $10^{10}$ 

**0**

## **اسبقية المعامل**

يقوم البرنامج بإيجاد قيمة تعبير مستنداً إلى مجموعة من القواعد الناظمة لاسبقية المعامل وتحسب المعاملات ذات الاسبقية العليا قبل ً المعاملات ذات الاسبقية العليا قبل المعاملات ذات الاسبقية الدنيا وتقيم المعاملات ذات الاسبقية المتساوية من اليسار إلى اليمين. ويشرح الجدول التالي قواعد اسبقية المعامل التي يعتدها برامج ماتالب.

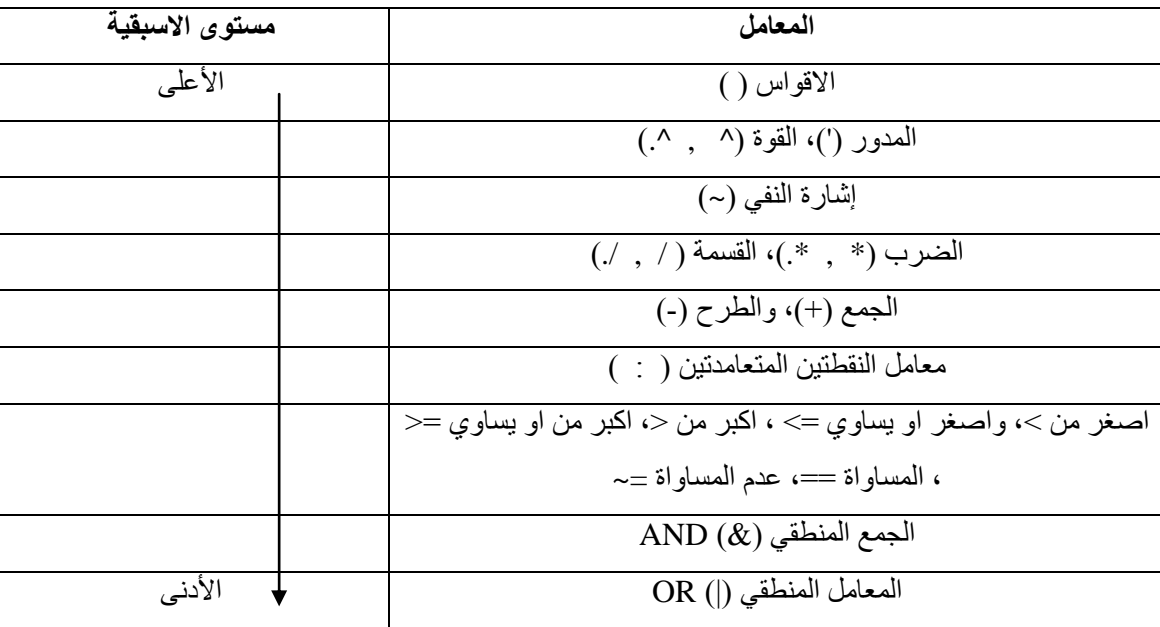

## **IF-ELSE-END الصيغة**

قد نحتاج إلى حساب مجموعة من اوامر استناداً إلى اخراج ناتج عن اختبار شرطي<sub>.</sub> وتنفذ هذه التعلي*مة في لغة م*اتلاب عبر استخدام الصيغة if-else-end وكما يلي:

#### **if** expression

(commands)

#### **end**

وسينفذ الاوامر(commands) الواقعة بين العبارتين if و end إذا كانت قيمة التعبير(expression) تكون true واليك المثال التالي:

 $>> x=10;$ 

 $\gg$  if x==10

disp('ok')

end;

واذا كان لدينا خياران، فتصبح الصيغة if-else-end كما يلي:

**if** expression

(commands evaluated if True)

**else**

(commands evaluated if False)

#### **end**

حيث ستنفذ المجموعة االولى من االوامر في حال امتلك التعبير expression القيمة true بينما تنفذ المجموعة الثانية اذا امتلك التعبير .false القيمة expression

وإذا كانت هناك عدة حاالت، فستأخذ التعبير end-else-if الشكل التالي:

**if** expression1

(commands evaluated if expression1 is True)

**else if** expression2

(commands evaluated if expression2 is True)

**else if** expression3

(commands evaluated if expression3 is True)

**else if** expression4

(commands evaluated if expression4 is True)

#### **else**

**.**

(commands evaluated if no other expression is True)

#### **end**

**مثال )1(: برنامج لطباعة OK اذا كانت قيمة × المدخل هو 11 :**

**>> x=input ('enter x:');**

**>> if x==10**

**msgbox('ok','result');**

**مثال )2(: برنامج لطباعة ok اذا كانت قيمة ×=11 واال طباعة no: >> x=input('enter x:'); >> if x==10 msgbox('ok','result'); else msgbox('no','result'); end; مثال )3(: برنامج لقراءة عدد × وطباعة 1 اذا كانت ×=،1 2 اذا كانت ×=،2 3 اذا كانت ×=3 : >> x=input('enter x:'); >> if x==1 disp('1'); else if x==2 disp('2'); else disp('3'); end; end; SWITCH-CASE الصيغة** عندما يتوجب علينا تنفيذ اوامر اعتماداً على استخدام متكرر لاختيار كمي لوسط ما، عندها من السهل استخدام الصيغة switch-case التي لها الصيغة العامة التالية: **switch** expression **case** test-expression1 (commands1)

**case** test-expression2

#### (commands2)

#### **otherwise**

(commands3)

#### **end**

يجب ان يكون expression هنا اما عدداً مفرداً او سلسلة رمزية يقارن التعبير expression الموجود في الصيغة السابقة بالتعبير -test 1expression الموجود في عبارة case االولى. وإذا تساوى التعبيران، سيتم تنفيذ االوامر )1commands )وتخطي التعليمات الواقعة بعدها حتى العبارة end. اما اذا لم يتحقق الشرط االول، فسيختبر الشرط الثاني حيث سيقارن expression في المثال السابق مع العبارات 2expression-test الموجودة في عبارة case الثانية. وإذا تساوى التعبيران، سيتم تنفيذ )2commands )وتهمل بقية العبارات حتى عبارة end. اذا لم تحقق اي عبارة case المساواة مع التعبير expression عندها ستنفذ االوامر)3commands )التي تلي العبارة .otherwise

الحظ من الشرح الذي اوردناه عن صيغة case-switch بأن سيتم تنفيذ احدى مجموعات االوامر المكونة للصيغة case-switch واليك االمثلة التالية.

**مثال )1( اكتب برنامج بلغة ماتالب لقراءة عدد × وطباعة :**

**'1..5' اذا كان العدد المقروء )المدخل( 1 أو 2 أو 3 أو 4 أو 5**

**'9..10' اذا كان العدد المقروء )المدخل( 9 أو 11**

'this is impossible' اذا كان العدد المقروء (المدخل) غير ذلك.

**x=input('enter x:');**

**switch x**

 **case {1,2,3,4,5}**

 **disp('1..5');**

**case {9,10}**

 **disp('9..10');**

**otherwise**

**disp('this is impossible');**

**end;**

**مثال )2( اكتب برنامج بلغة ماتالب لقراءة عدد n وحساب قيمة m وكالتالي: +3n=m اذا كانت قيمة 0=n 'ali='m اذا كانت قيمة 2=n n=3 قيمة كانت اذا m=magic(n) وطباعة error اذا كان العدد المدخل عكس ذلك. clc; clear; n=input('enter n:'); switch n /\*يمكن ان تكتب بدون اقواس مجموعات لكونها قيمة واحدة\*/ {0} case m=n+3; case {2} m='ali'; case {3} m=magic(n); otherwise disp('error'); end; disp(m); مثال )3( اكتب برنامج بلغة ماتالب لتحويل عدد مدخل بوحدات)بوصة، قدم، متر، مليمتر( إلى سنتمترات. clc; clear; x=input('enter the value of x:'); units=input('enter the unit of x :','s'); switch units**

```
case {'inch','in'}
```
 **y=x\*2.54;**

**case {'meter','m'}**

 **y=x\*100;**

**case {'feet','ft'}**

 **y=x\*2.54\*12;**

**case {'millimeter','mm'}**

 **y=x/10;**

**case {'centimeter','cm'}**

 **y=x;**

**otherwise**

**disp('error');**

**end;**

**display(y);**

**المحاضرة التاسعة جمل الدوران والتكرار** توفر لغة ماتالب مجموعة من جمل الدوران والتكرار وهي: **جملة for** تقوم حلقات for بإعادة تنفيذ مجموعة من األوامر لعدد معين من المرات وبخطوة معينة، وتعطى الصيغة العامة لحلقة for كما يلي: for  $i=x1:x3:x2$  (commands) end; حيث يعاد تنفيذ الأوامر (commands) الواقعة بين عبارتي for و end من القيمة الابتدائية 1x إلى القيمة النهائية2x وبزيادة مقدارها 3x كما في المثال التالي: **مثال )1(: طبق المعادلة (/10pi\*n(sin)=n(x لألعداد من 1 إلى 11 :**  $\gg$  for n=1:10  $x(n)=sin(n*pi/10);$  end;  $>> x$  x= 0.3090 0.5878 0.8090 0.9511 1.0000 0.9511 0.8090 0.5878 0.3090 0.0000 يمكن تفسير الدوارة أعاله كما يلي: من اجل كل قيمة لـn من 1 إلى 11 يجب حساب قيمة العبارة الموجودة حتى عبارة end التالية، تكون قيمة n في الدورة األولى 1=n، وتكون في الدورة الثانية 2=n، وهكذا حتى تصل إلى 10=n .**مالحظة:**يمكن إنشاء عدة حلقات for متداخلة كما في المثال التالي:  $\gg$  for n=1:5 for  $m=1:5$  $A(n,m)=n^2+m^2;$  end; disp(n); end; **اإلخراج** 1 2 3 4 5

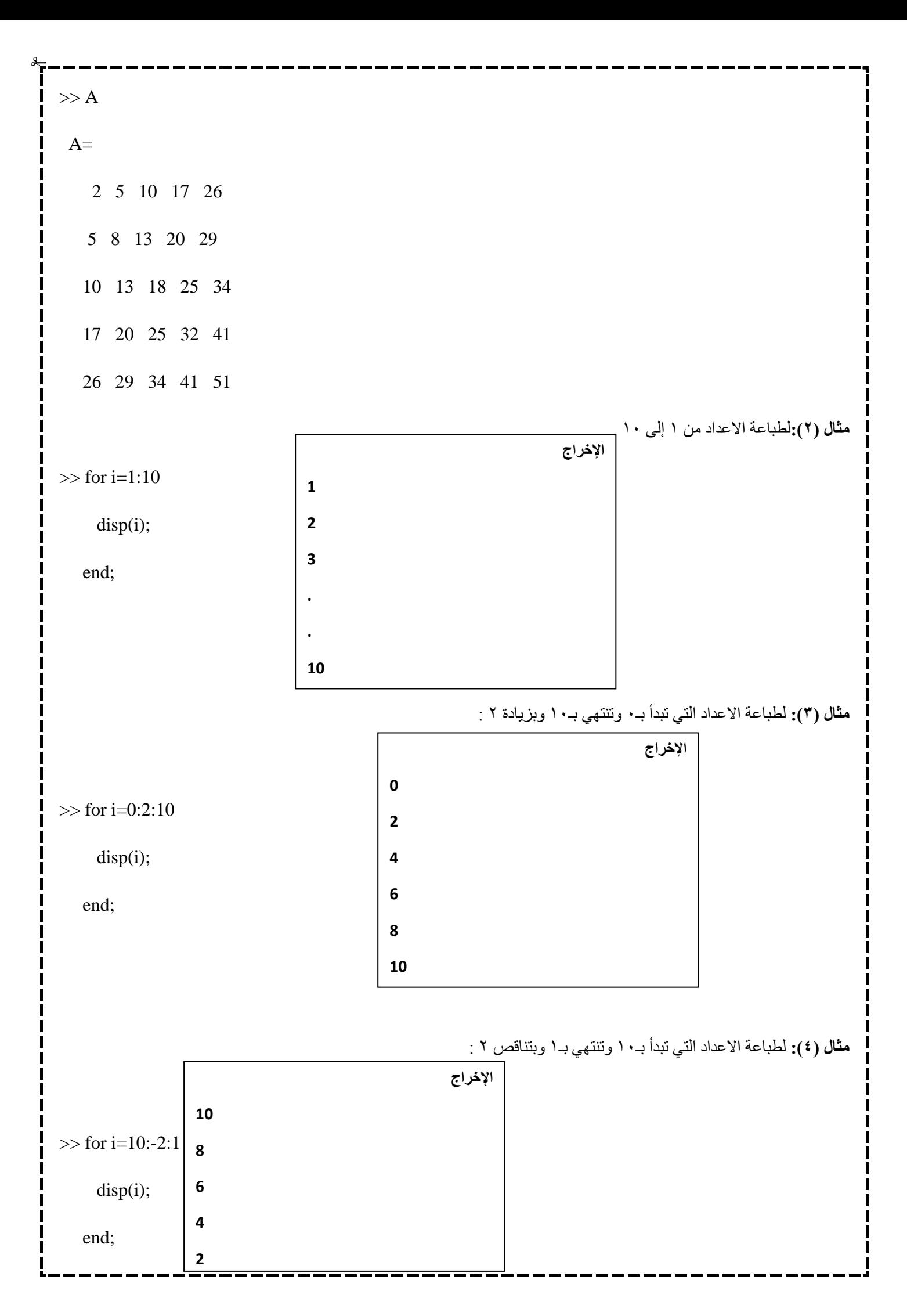

**واجب:** ما هو إخراج البرنامج التالي عندما 3=m و 3=n ؟

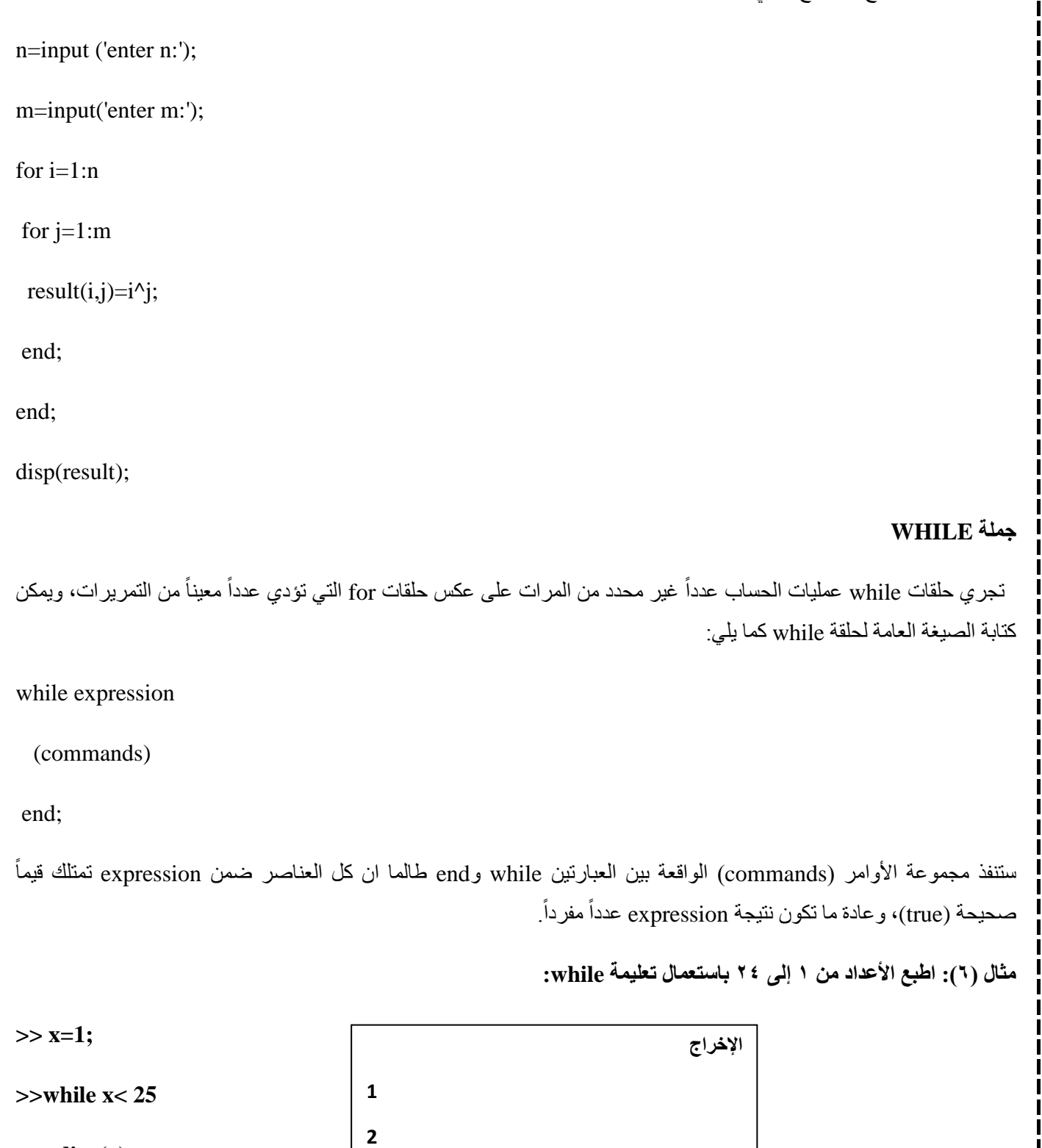

 **disp(x);**

 **x=x+1;**

 **end;**

**3**

**.**

**.**

**24**

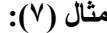

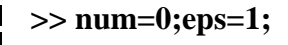

**>>while (1+eps) > 1**

 **eps=eps/2;**

 **num=num+1;**

 **end;**

**>> num**

 **num=53**

**مالحظة: هناك طريقة قانونية للخروج من حلقة for و while وكاالتي:**

) في حالة تحقق الشرط يتم الخروج من الدوارة for وكذلك while)

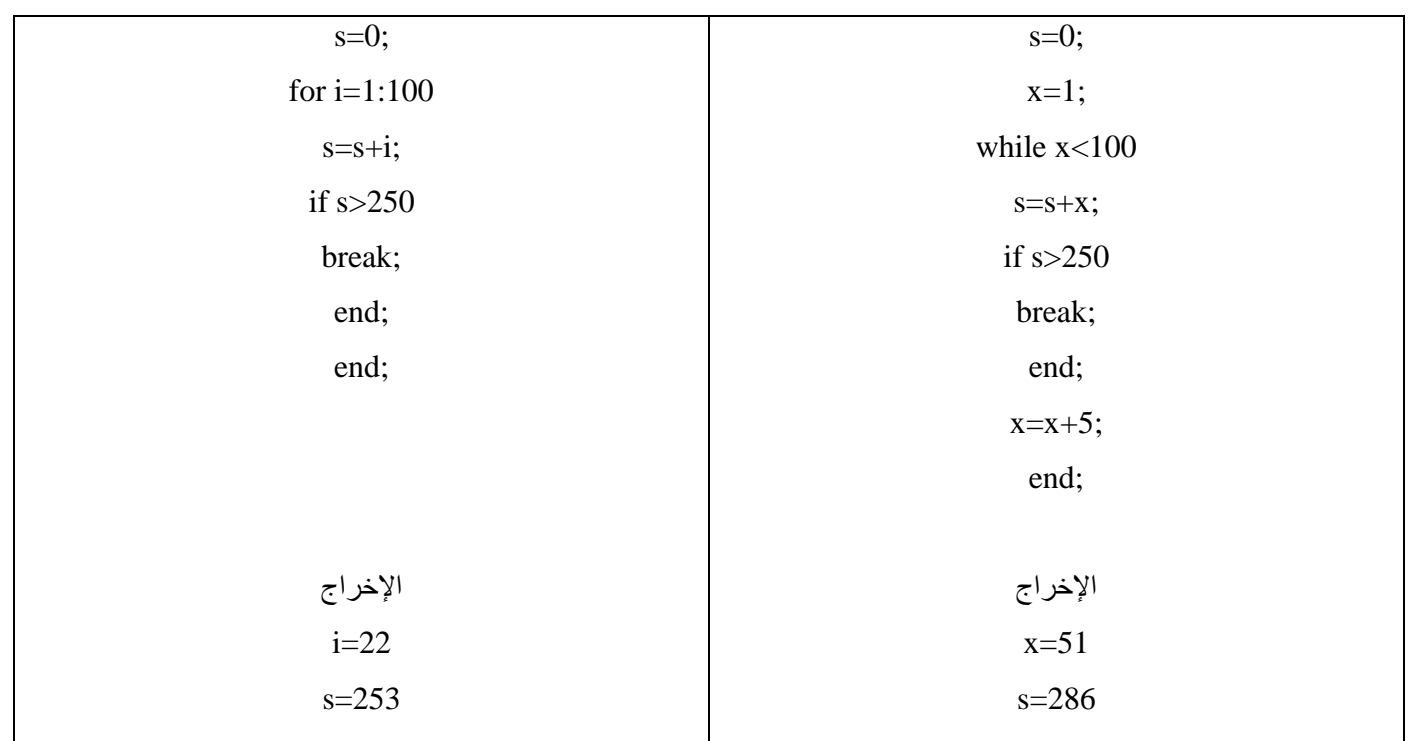

**مالحظة:** إذا وجدت تعليمة break ضمن حلقة داخلية واقعة ضمن حلقات اكبر فإن البرنامج يخرج من الحلقة التي صادف فيها التعلمية ولا يخرج من الحلقات الأكبر ِ

**س 1 : اكتب برنامج بلغة ماتالب لجمع عشر أعداد الحل:** sum=0; for  $i=1:10$  a=input('enter a:'); sum=sum+a; end; disp(sum); س<sup>٬</sup> :اكتب برنامج بلغة ماتلاب لجمع الأعداد الموجبة فقط ضمن الاعداد المدخلة وينهي البرنامج عمله اذا العدد سالب **الحل:** sum=0; n=input('enter the number of numbers:'); for  $i=1:n$  a=input ('enter the number:'); if  $a > 0$  sum=sum+a; else break; end; end; disp(sum);

س<sup>7</sup>:اكتب برنامج بلغة ماتلاب لإيجاد معدل الأعداد التي تقبل القسمة على ٣ والأعداد (٣-٩٩) **الحل:** sum=0; n=0; for i=3:3:99 sum=sum+i;  $n=n+1$ ; end; avg=sum/n; disp(avg);

**المحاضرة العاشرة الرسوم البيانية** يزودك برنامج ماتلاب بالعديد من الإيعازات التي تظهر البيانات ثنائية الأبعاد وثلاثية الأبعاد، حيث يرسم بعضها منحنيات ثنائية الأبعاد وثلاثية الأبعاد بينما يرسم بعضها سطوحاً وإطارات، كما يمكن استخدام اللون كبعد رابع. **اإليعاز plot** يقوم هذا اإليعاز بإظهار البيانات على شكل ثنائي االبعاد. **مثال)1(:** x=[1:0.5:10]; الحتساب مجموعة قيم للــمصفوفة ;(x(exp=y  $plot(x,y)$ لرسم قيم بيانية للمحورين **مثال)2(:** x=1:10;  $plot(x)$ **مالحظة:** في حالة وجود إحداثي واحد )قائمة واحدة( يقوم اإليعاز plot برسم قيم بيانية متناظرة بالمحورين اي )x,x )لكل عناصر القائمة. مثال (۳): y=[ ]; for  $i=1:10$  $y(i)=exp(i);$ end; plot(y); **مثال)4(:** ;[ ]=y for  $i=1:10$  $y=[y \exp(i)];$ end; plot (y);

**إيعازات الرسم: # ايعاز للرسم الثنائي (y,x(plot # إيعاز لكتابة دليل المخطط ('.........')legend # إيعاز لكتابة عنوان المحور x') ..('…………xlabel # إيعاز لكتابة عنوان المحور y') ..('………ylabel # إيعاز لكتابة عنوان للمخطط ('...........')title** # إيعاز لكتابة نص في المخطط ('text(x,y,'string **# إيعاز للرسم الثالثي األبعاد (z,y,x(3plot # إيعاز للرسم البياني السطحي (z,y,x(surf bar(x,y) bar chart لرسم إيعاز # hist(x,y) histogram لرسم إيعاز # pie(x,y ) pie chart الدائري للرسم إيعاز #** # إيعاز لجعل رسم الخط بلون وشكل مغاير ('+:plot(x,y,'r **# إيعاز لرسم أكثر من رسم على الشاشة (2,2,1)subplot**

л File Edit View Insert Tools Desktop Window Help  $\overline{\mathbf{r}}$ 0689 R Q Q O D Q X - 8 D B D D D Note new toolbar buttons: data brushing & linked plots & C Play video  $\mathbf{x}$ ditor - C:\Users\SNOW-WAITE\Documents\MATLAB\Untitled.m  $*$  5  $\Box$  $-0.5$  $-0.55$  $x=[100 200 300]$ ;  $-0.6$  $v=sin(x);$  $-0.65$  $plot(x, y)$ ;  $-0.7$  $-0.75$  $-0.8$  $-0.85$  $-0.9$  $\overline{\phantom{a}}$ and Window  $-0.95$ X w to MATLAB? Watch this <u>Video</u>, see <u>Demos</u>, or read <u>Getting Started</u>.  $-100$  120 140 160 180 200 220 240 260 280 300

**مثال)1( اكتب برنامج لرسم ثنائي االبعاد للمتجهين (x(sin=y 100,200,300,=x**

**مثال )2( اكتب برنامج لرسم ثنائي االبعاد للمتجهين (x(sin=y 100,200,300,=x مع جعل خط الرسم باللون االحمر وبشكل +**

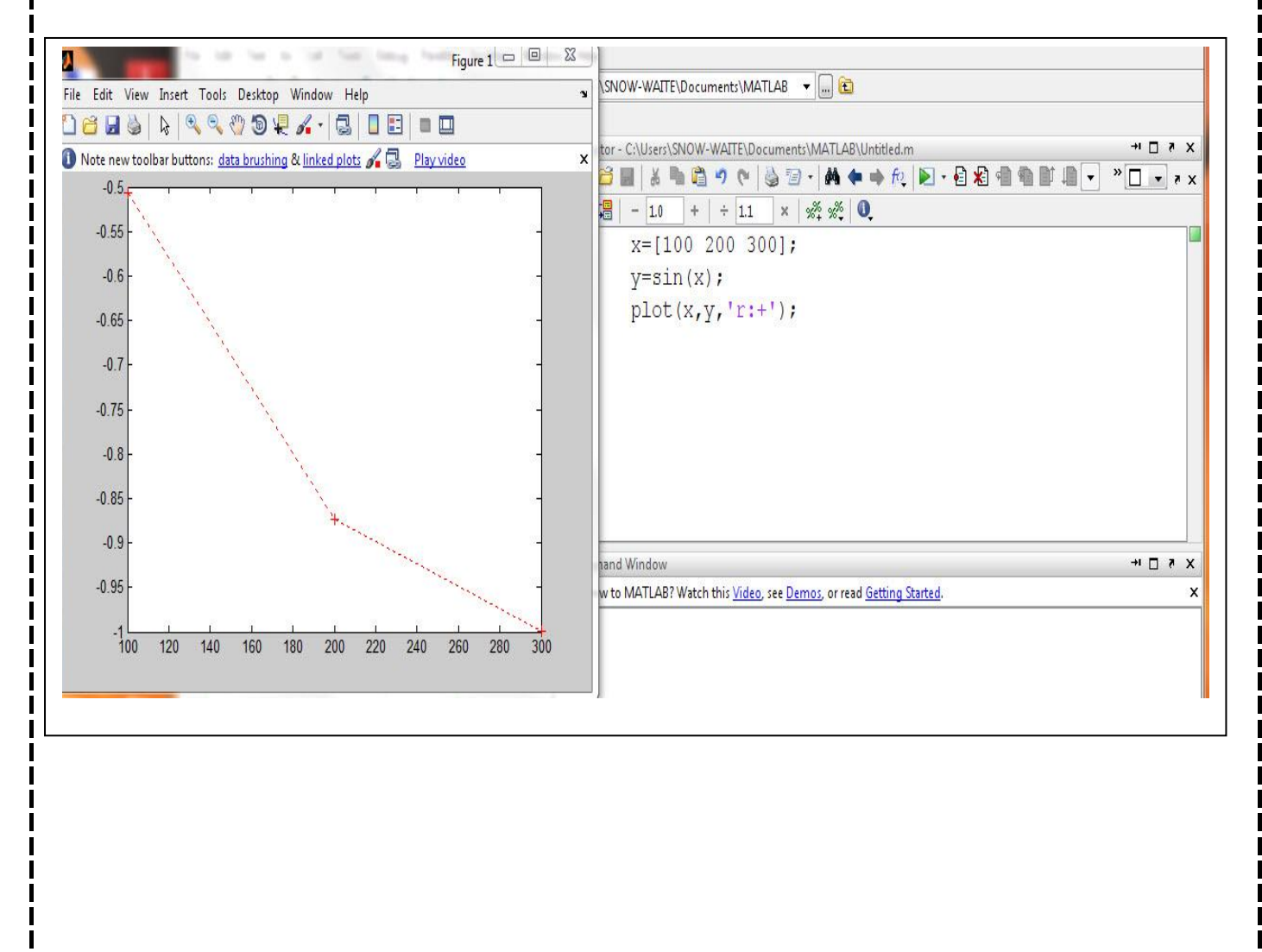

**مثال)3( اكتب برنامج لرسم ثالثي االبعاد للمتجهات (s(sin=z ,)m(cos=s , 100,200,300=m**

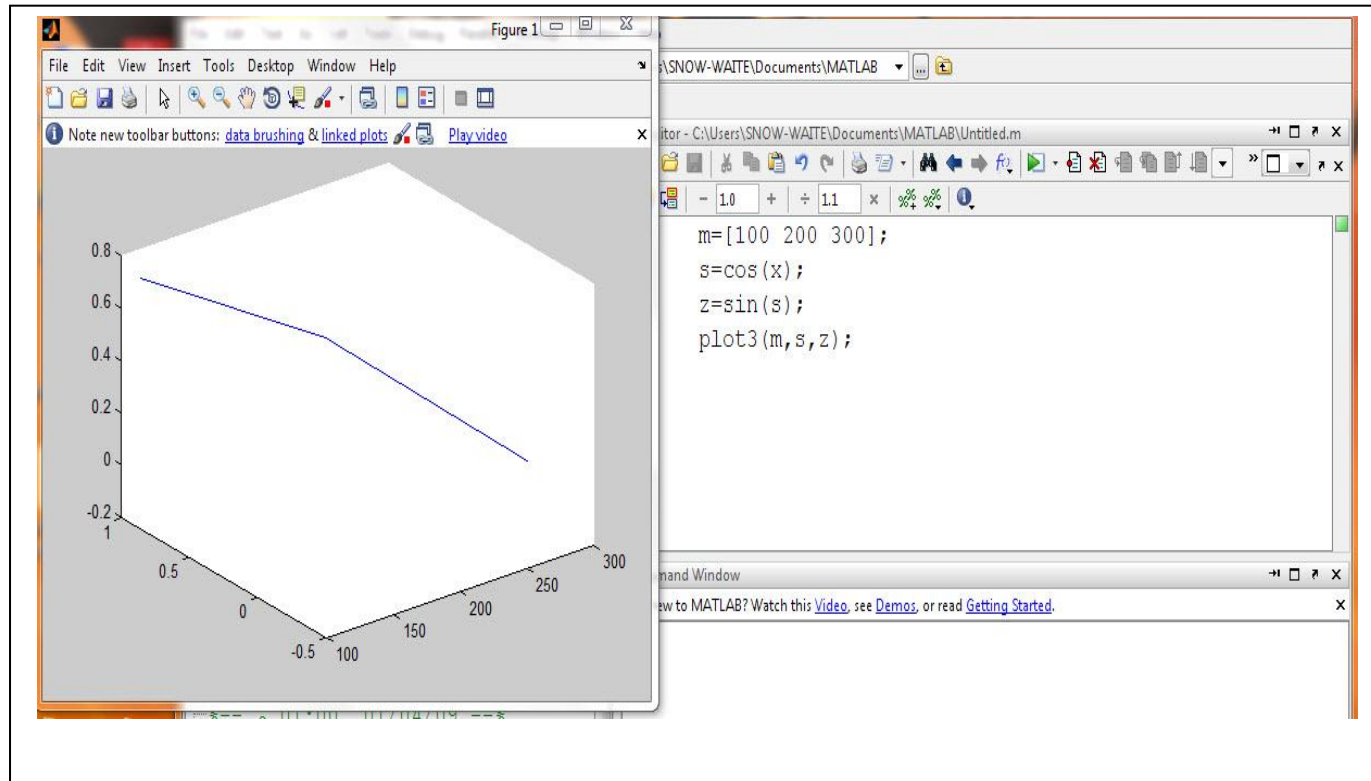

**مثال )4( اكتب برنامج لرسم ثنائي االبعاد للمتجهات)z,m )علماً إن المتجهات هي (s(sin=z ,)m(cos=s , 100,200,300=m واكتب دليل للمخطط هو )z):**

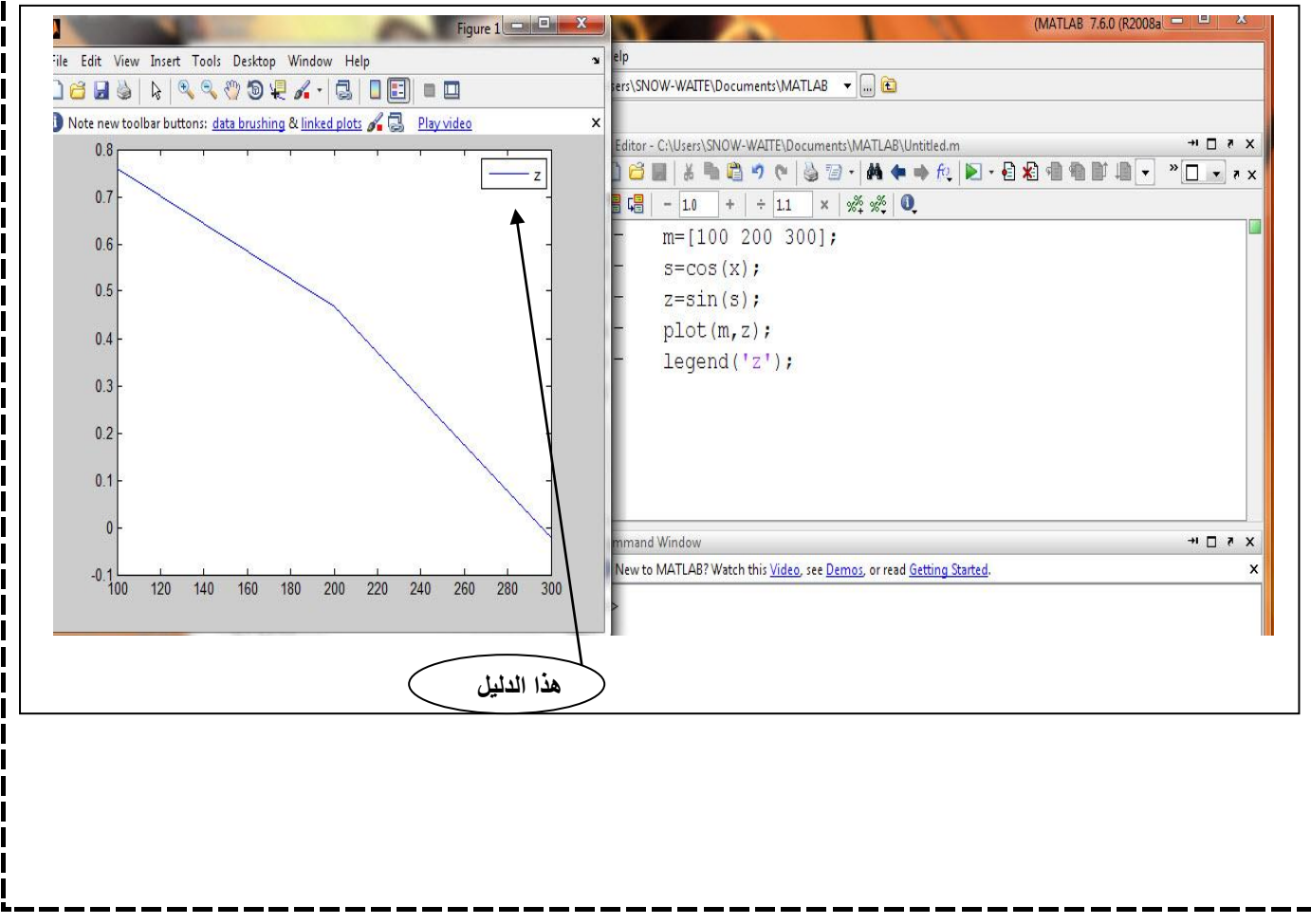

**مثال)5( اكتب برنامج لرسم ثالثي االبعاد للمتجهات التالية مع كتاب عنوان للمحور السيني )m )والمتجهات هي , 100,200,300=m**  $s = cos(m)$ ,  $z = sin(s)$ 

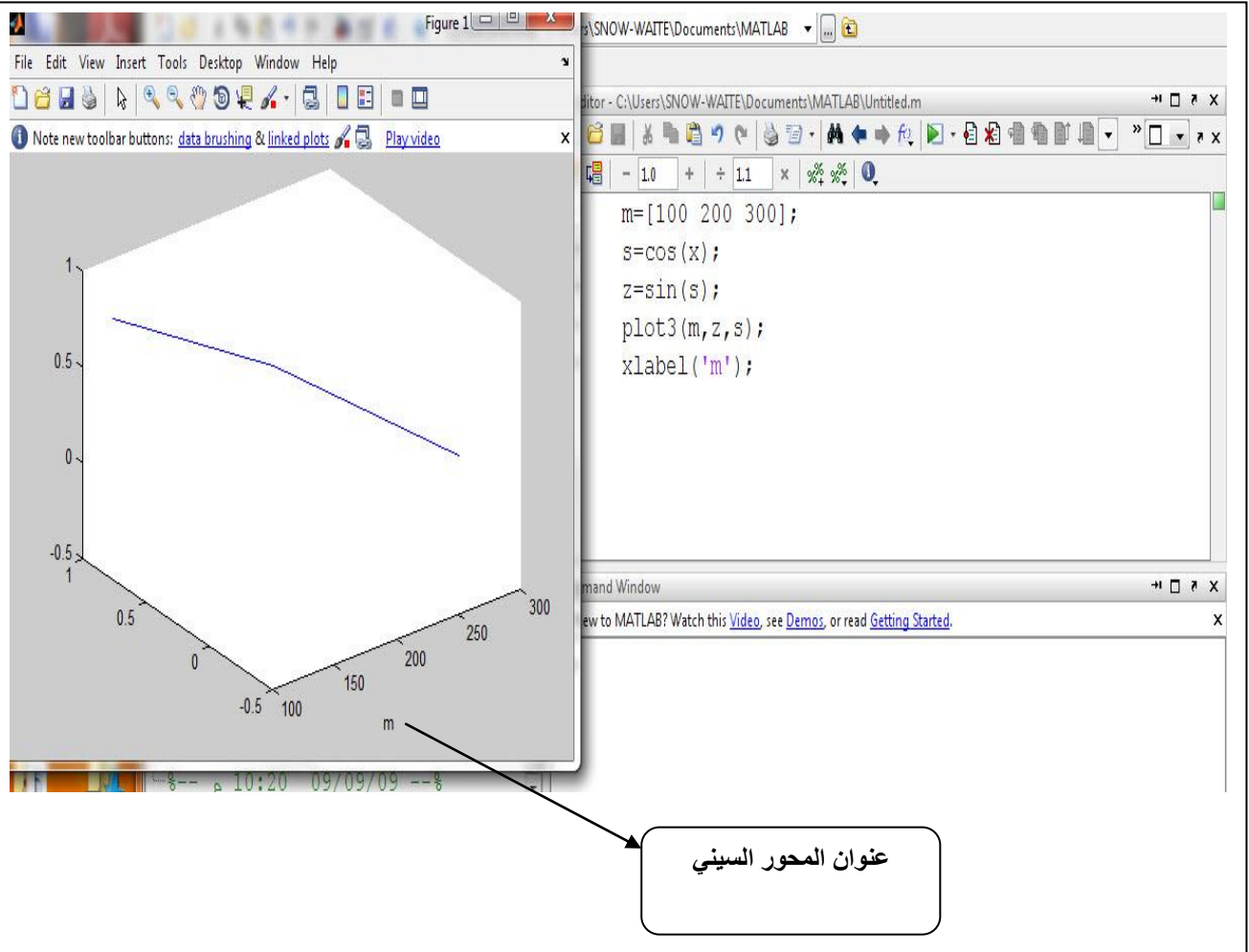

**مثال )6( اكتب برنامج لرسم دائري للمتجهات أعاله مع كتابة عنوان للرسم هو )circle):**

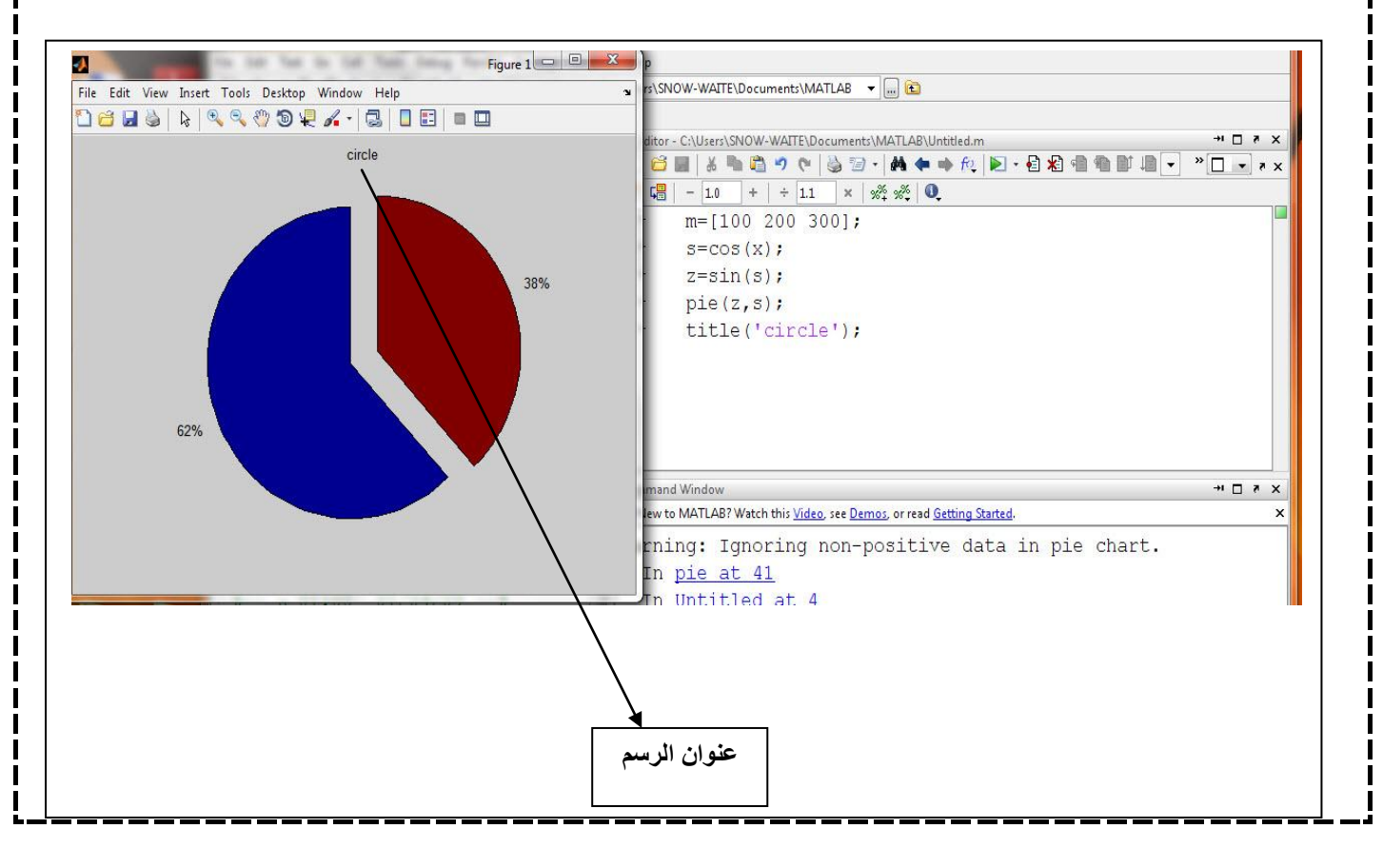

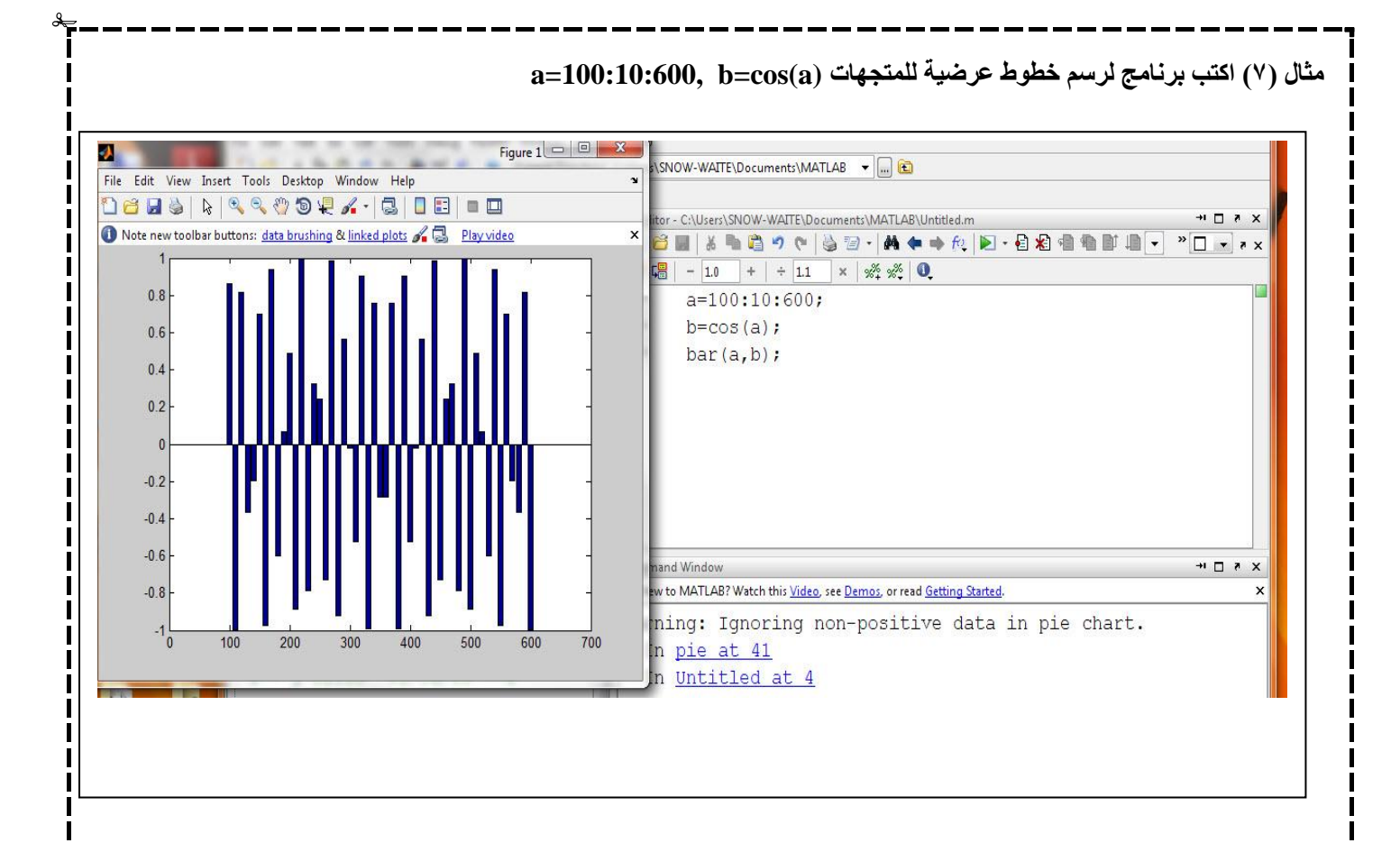

## **مثال )8( اكتب برنامج لرسم مخطط histogram للمتجهات y,x والمدرجة ادناه**

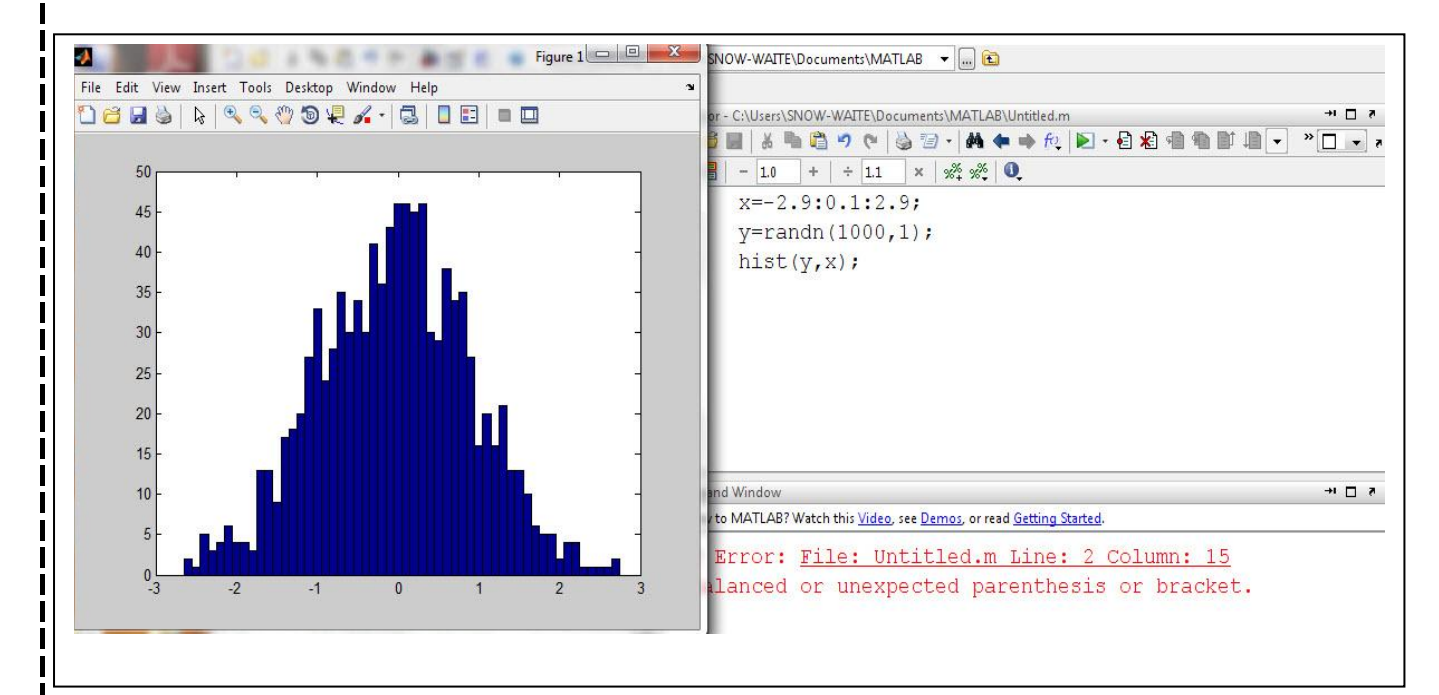

# **مثال )9( اكتب برنامج بلغة ماتالب لرسم سطحي للمتجهات z,y,x مع كتابة عنوان للمحور z**

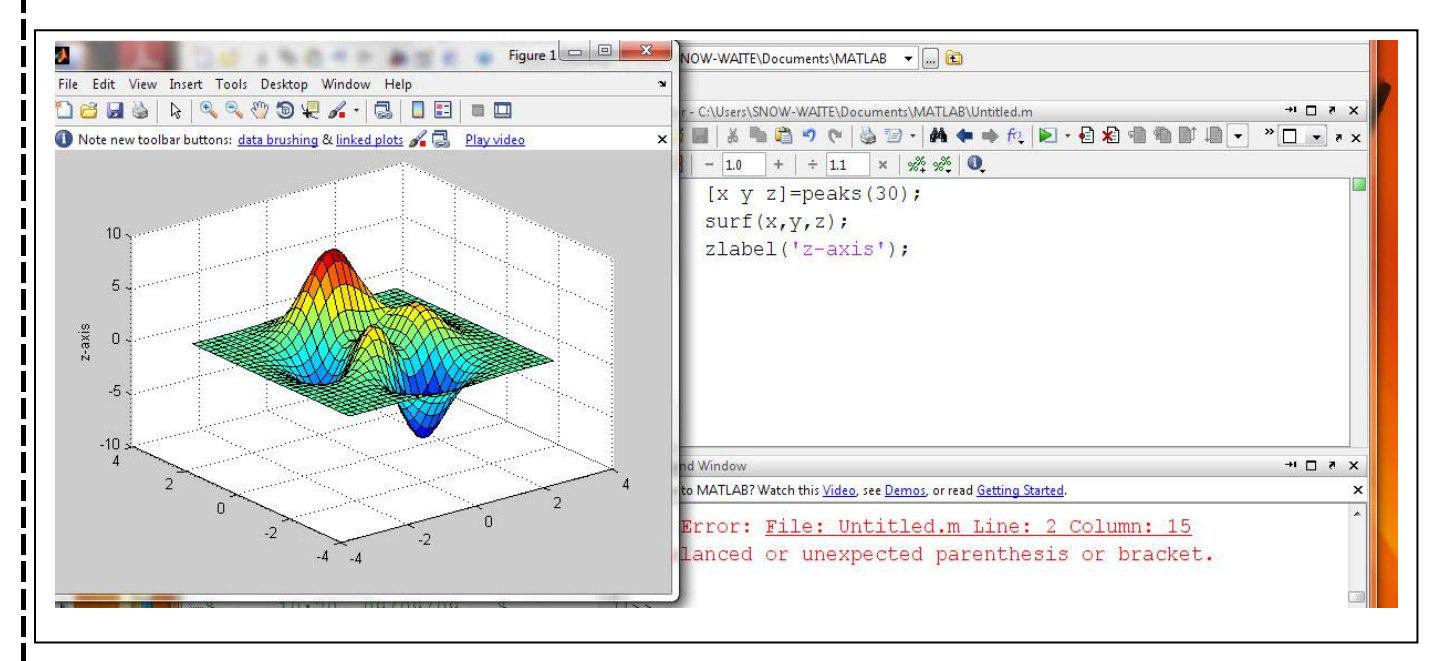

**مثال )11( اكتب برنامج بلغة ماتالب لرسم عدة رسوم في الشاشة للمتجهات z,y,x والرسوم هي الرسم ثنائي االبعاد والثالثي االبعاد y=sin(x) , z=cos(x) x=0:2\*pi:30:هي والمتجهات العريضة الخطوط ورسم الدائري والرسم**

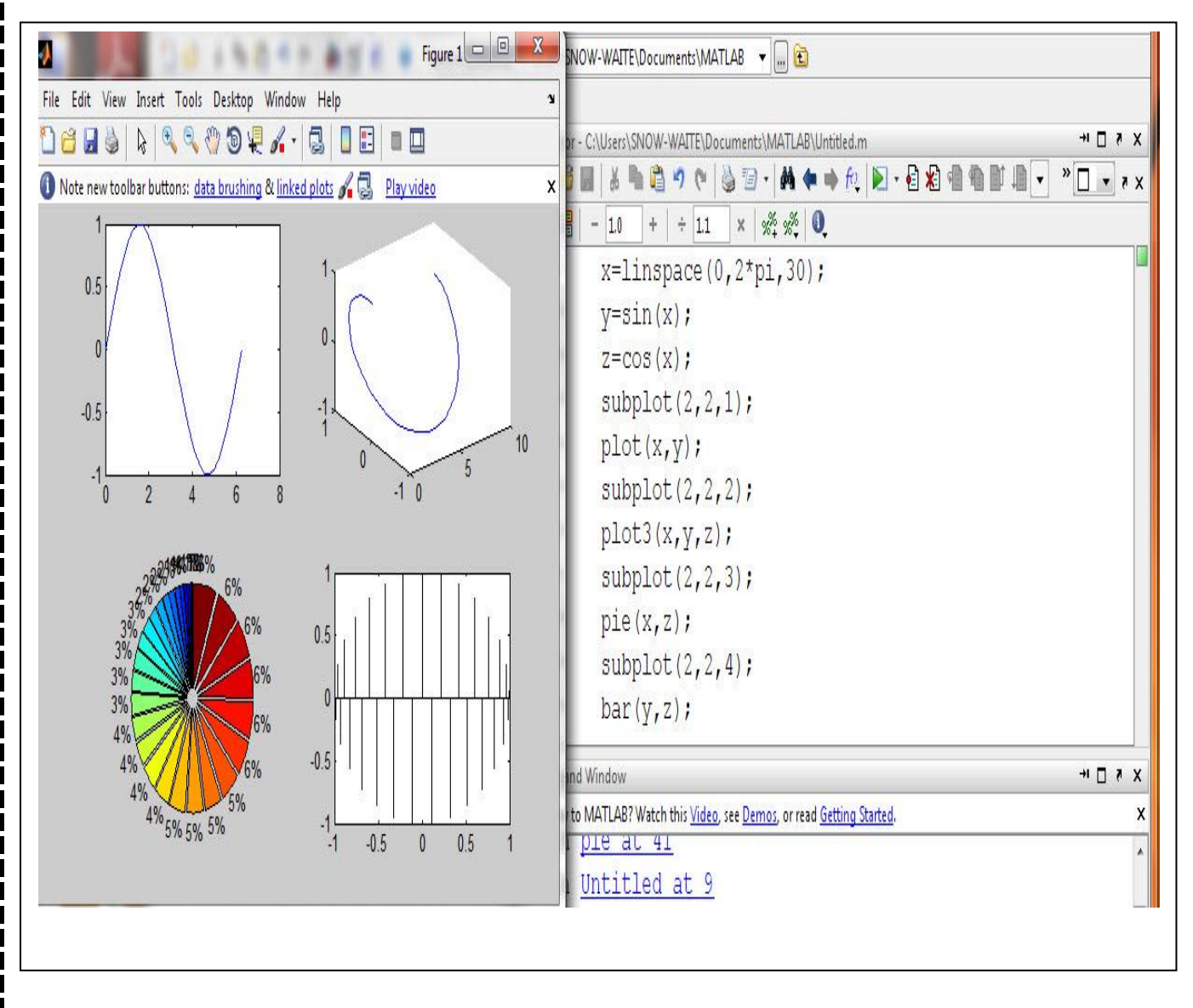